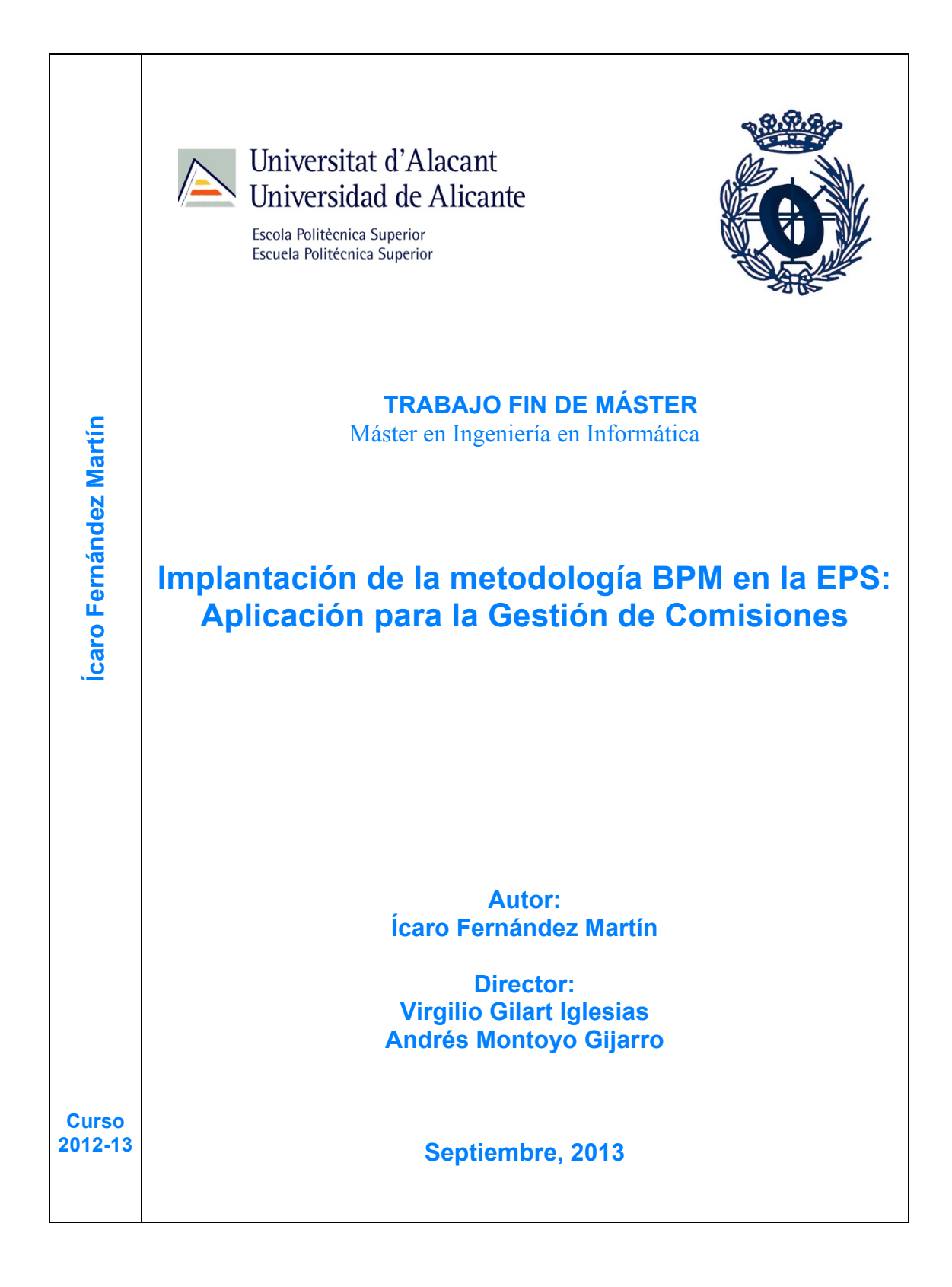

# Índice

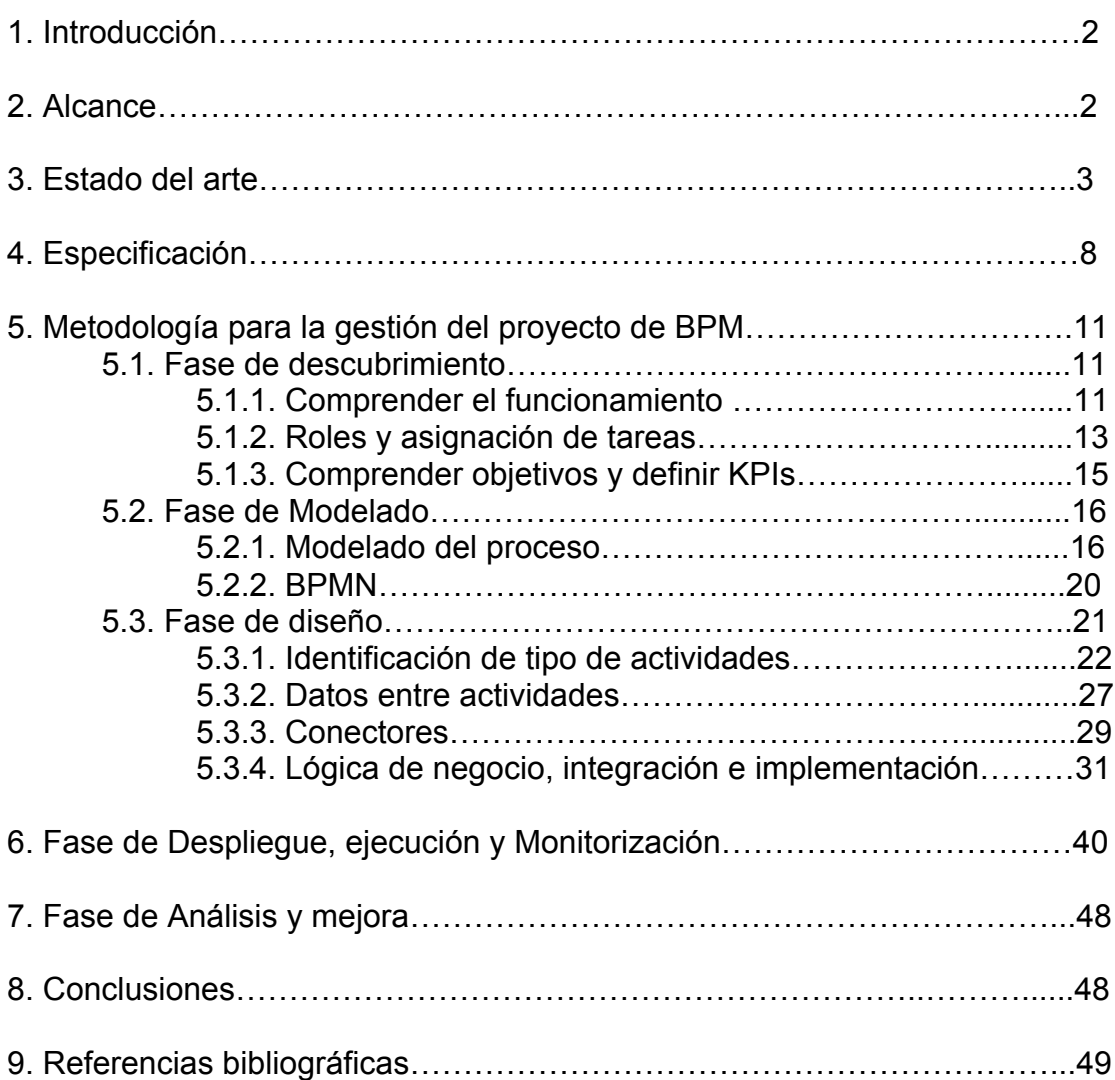

### **1. Introducción**

Actualmente en la Escuela Politécnica existen diversas comisiones en las que sus labores administrativas se realizan en mayor parte de forma manual por cada uno de los miembros implicados.

El objetivo de una comisión es la información, aprobación y resolución de temas del ámbito al que se encuentra asociada dicha comisión que, posteriormente, deben pasar por la Junta de la Escuela.

Con el fin de automatizar y agilizar en la medida de lo posible las labores que desempeñan cada uno de los miembros pertenecientes a la comisión se ha adoptado para el desarrollo del presente proyecto el uso de la metodología de administración de procesos de negocio ( Business Process Management – BPM), con el fin de desarrollar un software que nos permita conseguir los objetivos propuestos.

### **2. Alcance**

Actualmente, el proceso de gestión de comisiones se realiza prácticamente de forma manual lo que implica un coste temporal y administrativo que podría ser resuelto a través de la automatización del proceso. Por estos motivos nos hemos planteado los siguientes objetivos estratégicos:

- Reducir el tiempo de la gestión de comisiones
- Distribuir tareas
- Mejorar la interacción entre los diferentes roles implicados
- Automatizar las tareas de gestión que sean posibles

Con la vista puesta en mejorar el actual funcionamiento de la gestión de comisiones, el uso de la metodología BPM se perfila como una opción válida para aumentar la eficiencia y generar ventajas competitivas al identificar los elementos de un proceso y mejorar su control.

Mediante esta estrategia, se pretende que antes de diseñar cualquier software para la gestión de comisiones, se deba realizar un análisis y un modelado exhaustivo de cada uno de los procesos que se dan en una comisión. De ésta forma, se conseguirá un mayor conocimiento de ellos y, además, mediante su análisis se podrá intentar mejorar su rendimiento de cara al producto final. Tras ésta primera etapa de análisis se proseguirá con la siguiente etapa definida por la metodología BPM, hasta cumplir su ciclo de vida iterativo de cada uno de los procesos de la gestión de comisiones.

### **3. Estado del arte**

BPM (Business Process Management) surgió como un concepto de éxito de gestión de calidad total (TQM) en la década de 1980 y el proceso de reingeniería de negocios (BPR) en la década de 1990. Después de BPR, varios sistemas de TI, tales como la planificación de recursos empresariales (ERP) y gestión de relaciones con clientes (CRM) ganó enfoque organizacional. Teniendo en cuenta esta historia de los sistemas de TI, BPM se centró inicialmente en los aspectos técnicos, relacionados con las TI de procesos de negocio y su diseño a través de la tecnología. A pesar de una toma de conciencia por parte de algunos principios, investigadores sólo en los últimos años de manera más amplia consideran BPM como un enfoque integrado que va más allá de una mero enfoque de TI.

Un proceso de negocio es una secuencia de actividades que son realizadas en serie o en paralelo por dos o más individuos o aplicaciones informáticas, con el fin de lograr un objetivo común. Todas las organizaciones son dirigidas por procesos, bien sea a través de la realización de sus actividades de forma controlada y formal, o bien a través del conocimiento tácito, la informalidad y dominio del conjunto de actividades ejecutadas diariamente por las personas y sistemas.

BPM constituye una de las tendencias en gestión, que permite de manera deliberada y colaborativa manejar sistemáticamente todos los procesos de negocio de una empresa. De manera general e integral se puede definir BPM como el mejoramiento de la gestión de los procesos de negocio de una organización de inicio a fin, a partir de la definición deliberada, colaborativa e incremental de la tecnología, para de esta forma lograr claridad en la dirección estratégica, alineación de los recursos de la organización y disciplina de mejoramiento continuo, las cuales son necesarias y fundamentales para cumplir las expectativas de los clientes. El rol del modelado de procesos de negocio es permitir tanto la visión de los procesos en los diferentes niveles (estratégico, táctico y operacional), como también identificar las necesidades de optimización de los procesos en estos niveles.

BPM ha surgido gracias a la evolución de procesos de negocios y la convergencia de una cantidad de tendencias de tecnología que generan mayor eficiencia operativa y mayora adaptabilidad a los requerimientos de los clientes. Para soportar esta estrategia es necesario contar con Sistemas de Administración de Procesos de Negocio (Business Process Management System-BPMS), un conjunto de utilidades de software para definir, modelar implementar y mejorar procesos de negocio que cumplen con un grupo de características técnicas necesarias para aplicar el concepto de BPM.

Todas las organizaciones se basan en procesos que constituyen su operativa, siendo uno de sus activos más valiosos; de hecho, su mejora permite alcanzar resultados significativos en el uso de los recursos. BPM aporta la habilidad de modelar, administrar y optimizar los procesos, obteniendo ganancias significativas. Por todo ello, la importancia de BPM para las organizaciones radica en dos aspectos: por un lado, no existe organización sin procesos, y por otro, BPM se perfila como una opción válida para aumentar la eficiencia y generar ventajas competitivas al identificar los elementos de un proceso y

mejorar su control.

La decisión de mejorar los procesos de negocio como un camino para lograr mayor desempeño en los resultados de las organizaciones no es un tema nuevo. Desde principios de siglo se han venido abordando los procesos con diferentes metodologías con el fin de elevar los resultados financieros de las firmas. Sin embargo, con el paso del tiempo estas iniciativas han abordado el problema de mejoramiento desde ópticas que no integran las variables que influyen directamente en los resultados de la actividad organizacional.

Las empresas actuales han ido evolucionando al mismo tiempo que lo han hecho las nuevas tecnologías, hasta el punto de que ahora mismo los sistemas informáticos son esenciales para seguir manteniéndose competitivas. Con el objeto de que estas empresas pudieran obtener los sistemas software que las soportan en un menor tiempo, los modelos de gestión y desarrollo del software han tenido que ir evolucionando para ser cada vez más eficientes y ágiles. Así, para conservar su competitividad, las compañías de desarrollo de software se están viendo forzadas a reducir sus costes y el tiempo de desarrollo, sin que ello signifique una penalización sobre la calidad de los productos que se generan. La consecución de este doble objetivo pasa por la utilización de herramientas muy perfeccionadas no solo de soporte al proceso de desarrollo sino también para la gestión de dicho proceso.

Durante el proceso de desarrollo, un aporte importante en las fases de entendimiento y modelado de los requisitos del sistema lo constituye el enfoque basado en el modelado de los procesos de negocio (BPM). Mediante esta estrategia, se pretende que antes de empezar a desarrollar cualquier tipo de software, se deba realizar un análisis y un modelado exhaustivo de los procesos de negocio de la organización. De ésta forma, se conseguirá un mayor conocimiento de ellos y, además, mediante su análisis se podrá intentar mejorar el rendimiento de cada uno de ellos. La importancia de este enfoque se convierte en crucial desde el momento en que ayuda a las empresas a estar constantemente mejorando y adaptándose a los continuos cambios del mercado, con unos sistemas de información que se adecuan perfectamente a dichos cambios, con unos costes y en un tiempo razonable y, sobre todo, sin que ello suponga una penalización a la calidad del servicio que se presta. Mientras que con las técnicas tradicionales los desarrolladores se centraban en analizar y modelar un sistema orientado a casos de uso; con este nuevo enfoque, se incide en analizar y obtener un conocimiento pleno de cada uno de los procesos de negocio, consiguiendo un modelo del sistema que se adapta mejor a sus necesidades, evitando posteriores reajustes debidos a la visión parcial que suponen los casos de uso aislados. En cualquier caso, el enfoque basado en el modelado de procesos de negocio no ha de entenderse como una ruptura con los desarrollos basados en casos de uso, sino que ambos enfoques se complementan para conseguir especificaciones de requisitos de más calidad que además generan mejores productos.

Para la gestión de los procesos de negocio, de una organización, se proponen una serie de etapas y actividades que establecen el ciclo de vida que se debe seguir para alcanzar, de una forma eficaz, todos los objetivos y beneficios perseguidos por BPM. Las principales fases son:

- Descubrimiento: el principal objetivo es descubrir y entender cada uno de los procesos de negocio que forman la organización. Especificando todos los detalles de cada uno de los requisitos y centrándose, principalmente, en las funcionalidades clave del sistema.
- Análisis: en esta fase se analizan cada uno de los procesos de negocio del sistema, modelándolos con las nuevas características y reglas que deben seguir para obtener una mayor productividad.
- Desarrollo: se desarrollan los procesos de negocio analizados y diseñados en la etapa anterior.
- Monitorizar: cada proceso de negocio debe ser medible para saber su grado de éxito y calidad con el que ha sido llevado a cabo; de esta forma, se pueden analizar los resultados de cada uno de los procesos para que puedan ser redefinidos y optimizados.
- Optimizar: aquellos procesos que no han cumplido las expectativas deseadas, bien porque no poseen un conjunto coherente de tareas, o bien porque las necesidades han cambiado, son optimizados para que puedan mejorar su rendimiento y así también el de la empresa. Si se necesita crear una nuevo software que soporte las optimizaciones, será imprescindible que estos procesos pasen, de nuevo, a la fase de análisis.

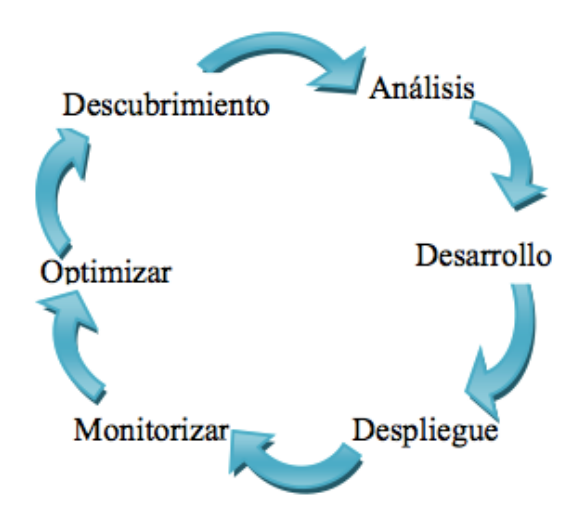

Figura . Ciclo de vida iterativo de los procesos de negocio.

Sin embargo, a pesar de contar con estos elementos teóricos de administración de procesos de negocio y una amplia gama de soluciones tecnológicas que ya implementan las mejores prácticas de negocio y soportan la gestión y operatividad de los procesos de una compañía, se aprecia, que se tiene una

alta dificultad en la transformación del diseño optimizado del proceso, hacia procesos implantados en tecnologías de información; por lo que un gran porcentaje las empresas deciden realizar contrataciones a consultores externos conocedores de las mejores prácticas a nivel global de sus procesos de negocio y con alto conocimiento en las soluciones tecnológicas.

La tecnología que posibilita la implantación y adopción de BPM constituye una categoría nueva de sistemas de información denominada Business Process Management System (BPMS).

Los Sistemas de Gestión de Procesos de Negocio (BMPS, Business Process Management System) son plataformas software que permiten el modelado, despliegue y seguimiento de los procesos de negocio de una organización por parte de desarrolladores, analistas del negocio y administradores del sistema.

En la siguiente figura se muestra un cuadrante resultado de un estudio de Gartner sobre la situación de los proveedores de sistemas para la administración de procesos de negocio (BPMS).

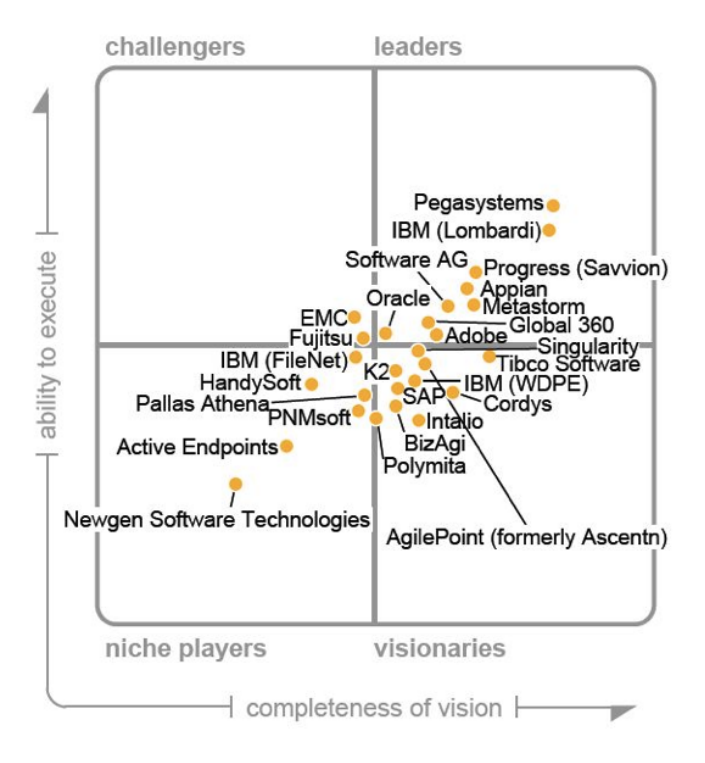

Figura . Magic Quadrant for Business Process Management Suites

Existen diversos métodos para la implementación de un sistema de administración de procesos de negocio, la investigación sobre los métodos existenes está basada en la información que brindan las comunidades, organismos, consultores, seminarios y publicaciones sobre BPM y BPMS. El resultado obtenido es que no existe una metodología estándar para la gestión de estos proyectos, y que las metodologías existentes abarcan la gestión de proyecto en general y las metodologías de proyectos estándares de IT no son buenas para proyectos BPMS.

Actualmente, la forma de implementar los procesos todavía utiliza las viejas metodologías estándar de TI (Tecnología de la información), que no son un buen ajuste para los proyectos de BPMS. La mayoría de metodologías de gestión de proyectos no pueden hacer frente al iterativo y precipitado ritmo de BPMS; las técnicas en cascada simplemente no son diseñadas para reaccionar y responder a la agilidad, flexibilidad, visibilidad y cortos plazos que promete BPMS.

Para entregar una solución completa se necesita una metodología que tenga en cuenta un levantamiento de requerimientos suficientemente detallado para determinar claramente el alcance del proyecto. Estos requerimientos deben cubrir tanto los requerimientos funcionales, como el modelo del proceso, la aplicaciones integradas y su interfaz de usuario, los puntos de integración con otros sistemas, las reglas de negocio, las reglas de validación, la gestión de documentos, etc., como los requerimientos no funcionales, como arquitectura, seguridad, manejo de transacciones, etc.

Al carecer de una metodología que abarque todos estos elementos y permita que puedan ser capturados en forma estandarizada, se divide el proceso según las necesidades, con el uso de diferentes herramientas que no se comunican entre sí, logrando que la solución y la entrega sean un verdadero desafío para el equipo de desarrollo, y exigiendo un reto aún mayor para el equipo de control de calidad, que no puede elaborar una serie completa de casos de prueba para garantizar la calidad de la solución.

Son exactamente estos recursos los que deben ser recopilados en una metodología de implementación de BPMS, de manera que los proyectos puedan ser abordados mediante un proceso definido, aprovechando las mejores prácticas, estandarizando la ejecución de proyectos de resultados repetibles y gestionando la ejecución de proyectos de BPMS.

# **4. Especificación**

A continuación de describe detalladamente el ciclo de la gestión de una comisión, con el objetivo de comprender su funcionamiento y proceder a la etapa de descubrimiento perteneciente a la metodología de administración de procesos de negocio:

El responsable de la titulación debe ir anotando todas aquellas cuestiones que deben pasar por la comisión que, en muchos casos, pueden provenir de diferentes fuentes como un departamento, delegación de alumnos, directamente del responsable de la titulación, un Vicerrectorado, de la dirección de la EPS. En algunos casos, el responsable suele esperar a tener un volumen suficiente de cuestiones para realizar una comisión mientras que en otros casos las fechas de celebración vienen impuestas por un calendario externo.

Por otro lado, por agilizar el trabajo administrativo que genera una comisión, las comisiones pueden celebrarse de forma presencial o en línea. Este último caso se dará sobre todo en aquellos casos donde los aspectos a tratar sean más bien de puro trámite.

El proceso actual se describe brevemente a continuación:

- 1. Propuesta de comisión.
	- a. Se establece una fecha de celebración de la comisión.
	- b. Se genera la convocatoria de comisión incluyendo:
		- i. Lugar y fecha de celebración
		- ii. Hora, en primera y segunda convocatoria.
		- iii. Puntos del día.
			- 1. En toda convocatoria generalmente hay cuatro puntos similares el a y b que empiezan la convocatoria y el c y d que la terminan:
				- a. Lectura y aprobación del acta de la comisión anterior
				- b. Informe del equipo directivo
				- c. Asuntos de trámite
				- d. Ruegos y preguntas
		- La convocatoria debe ser realizada en los dos idiomas cooficiales.
	- c. A través del los e-Services se crea la comisión.
	- d. Se debe realizar el registro de la convocatoria de comisión a través del servicios de registro, firmarla el secretario de la comisión y una vez escaneada, subirla a los e-Services.
	- e. Subir a los e-Services todos los anexos necesarios para la celebración de la comisión entre ellos, el acta de la sesión anterior.
	- f. Enviar por correo electrónico la convocatoria a los miembros de la comisión.
	- g. Hacer pública la convocatoria en los e-Services.

# 2. Realización

- a. La comisión siempre se celebra en segunda convocatoria.
- b. El secretario de la comisión debe recoger los documentos de dicha comisión que se encuentran en la secretaría de dirección de la EPS compuesto por:
	- i. Convocatoria registrada
	- ii. Acta de la sesión anterior
	- iii. Hoja de firmas
- c. El secretario debe asegurarse de que existe el quorum suficiente para poder celebrarse. También debe recoger las delegaciones de votos que el resto de los miembros de la comisión aporten.
- d. Además, debe anotar la hora de inicio de dicha comisión.
- e. El presidente da inicio a la comisión siguiendo los puntos del orden del día. El secretario debe ir tomando nota de las decisiones y la información que allí se indica para, posteriormente, generar el acta de la comisión que será aprobada en la siguiente reunión. Un aspecto importante es que en el apartado de "ruegos y preguntas" se pueden realizar cuestiones que se deberían tener en cuenta para resolver en las siguientes comisiones.
- f. Al finalizar se debe marcar la hora de finalización, firmar el presidente el acta aprobada en dicha comisión y recoger la hoja de firmas. Toda la documentación de la sesión debe ser recogida y entregada a uno de los administrativos de la secretaría de dirección de la EPS que almacenarán dicha información.
- 3. Finalización
	- a. Una vez realizada la comisión el secretario debe terminar el acta y almacenarlo para que sea aprobado en la siguiente comisión.
	- b. Los responsables de la comisión deben subir un informe con todos los acuerdos alcanzados en dicha comisión.
	- c. Resolver aquellas cuestiones planteadas en la comisión que serán plasmadas en el informe del equipo responsable de la comisión en la siguiente convocatoria. No obstante, se puede informar en cuanto sean resueltas a las personas interesadas.
- 4. Relación con calidad
	- a. La EPS ha definido un sistema de gestión de calidad interna de acuerdo con las directrices marcadas por el Vicerrectorado de Estudios, Formación y Calidad y la ANECA. En este sentido, se ha creado una aplicación orientada a llevar el seguimiento de

calidad de las titulaciones. Tanto en las comisiones como en la Junta de Escuela de la EPS se aprueban documentos relacionados con dicho seguimiento de la calidad. Toda esta documentación se debe subir a la aplicación de calidad provista por el Vicerrectorado para que pueda ser referenciada en los informes de los responsables de la titulación y verificada por los inspectores de la ANECA.

Actualmente todo este proceso se realiza de forma manual implicando un elevado coste temporal en tareas administrativas.

### **5. Metodología para la gestión del proyecto de BPM**

BPTrends es la fuente principal de inteligencia comercial para la comunidad global de ejecutivos comerciales y profesionales enfocados en la administración de procesos de negocios. La industria pensaba que los líderes proporcionan análisis y opiniones sobre tendencias, directivas y mejores prácticas relacionadas con todos los aspectos del cambio de procesos de negocios que incluye estrategia, arquitectura, rediseño, automatización y desempeño humano. BPTrends es la fuente de información sobre procesos de negocios más integral y detallado, dedicado a educar e informar al mercado, y a instar a gerentes a observar la amplia gama de oportunidades y soluciones de procesos de negocios disponibles.

Para el desarrollo de la aplicación para la gestión de comisiones nos basaremos en las fases que según BPTrends debe de tener un proyecto en el ámbito de la administración de procesos de negocio.

# **5.1Fase de descubrimiento.**

### **5.1.1. Comprender el funcionamiento.**

Inicialmente el responsable de la comisión se encarga de gestionar las cuestiones que deben de pasar por comisión, las cuáles pueden provenir de diferentes fuentes como un departamento, delegación de alumnos, directamente del responsable de la titulación, un Vicerrectorado, de la dirección de la EPS. Dado que dichas cuestiones suelen llegarle al responsable por diferentes vías (por correo electrónico, por teléfono, en el boca a boca con el implicado, etc.), se desea proporcionar a cada miembro de la comisión, de un formulario que le permita anotar y almacenar en el servidor las distintas cuestiones que le llegan, para disponer de ellas en cualquier momento deseado, de cara a la posterior comisión en la que serán tratadas.

En algunos casos, el responsable suele esperar a tener un volumen suficiente de cuestiones para realizar una comisión mientras que en otros casos las fechas de celebración vienen impuestas por un calendario externo. El responsable acumulará cuestiones hasta el plazo máximo en el que se puede convocar dicha comisión, pudiendo convocarla en una fecha anterior a dicha fecha límite.

Tras disponer de la fecha de celebración de la comisión, seleccionada por su responsable, se le notificará al secretario por correo electrónico para que proceda a visualizar las cuestiones que han ido proponiendo cada uno de los miembros de la comisión y a seleccionar a través de un formulario las que van a ser tratadas en la próxima comisión. Posteriormente se encargará de generar la comisión a través de un formulario diseñado para el caso en el que se establece el nombre de la comisión, el lugar y fecha de celebración, y por último, la hora, en primera y segunda convocatoria.

Además de los puntos del formulario descritos anteriormente, se ofrecerán más campos adicionales, los cuáles podrán ser utilizados de forma opcional si la situación lo requiere.

Una vez generada la comisión, a través de los e-Services se crea la comisión. También se le enviará un email al secretario avisándole de que debe de pasar para firmar la convocatoria de la comisión.

Posteriormente el secretario se encargará de firmar el registro de la convocatoria de la comisión, una vez la tenga firmada, dispondrá de un formulario sencillo en el que seleccionará la casilla referente a la firma del registro de la convocatoria de la comisión, y posteriormente se le avisará por correo electrónico al PAS para que proceda a realizar el registro de la convocatoria, para ello dispondrá de un formulario sencillo para que una vez realizada la tarea, indique en él que ha realizado el registro de la convocatoria, y procederá a firmarlo y a escanearlo.

A continuación, el PAS se encargará de subir a los e-Services tanto el registro de la convocatoria de la comisión, como todos los anexos necesarios para la celebración de la comisión entre ellos, el acta de la sesión anterior. Tras esto, se le enviará por email al responsable de la comisión una notificación.

El responsable de la comisión recibirá un aviso, y éste hará publica en los e-Services la convocatoria de la comisión, y se enviará un correo electrónico a los miembros de la comisión con la convocatoria.

Antes de su realización, el PAS recibirá un aviso de que en las próximas horas se va a realizar una comisión, y éste se encargará de citar al secretario de la comisión para pasarse a recoger los documentos de dicha comisión, que se encuentran en la secretaría de la dirección de la EPS, compuesto por la convocatoria registrada, el acta de la sesión anterior y la hoja de firmas.

El siguiente paso en el proceso será la realización de la comisión, la cuál siempre será en segunda convocatoria.

El secretario debe debe recoger las delegaciones de votos que el resto de los miembros de la comisión aporten y asegurarse de que existe el quorum suficiente para poder celebrarse. También, tras esto, firmará el acta de la comisión anterior y anotará la hora de inicio de la comisión.

El presidente da inicio a la comisión siguiendo los puntos del orden del día. Tras eso, el secretario dispondrá de un formulario personalizado que le permitirá generar de forma rápida y segura el acta de la comisión, dicho formulario dispondrá de todos los campos que necesita para poder anotar la hora de inicio de la comisión, ir tomando notas de las decisiones y la información que se obtiene de la convocatoria, así como los ruegos y preguntas.

Al finalizar, el secretario debe marcar la hora de finalización, generándose el acta de la comisión, y posteriormente se encargará de recoger la hoja de firmas.

Toda la documentación de la sesión debe ser recogida y entregada a uno de los administrativos de la secretaría de dirección de la EPS que almacenarán dicha información. El secretario dispondrá de un formulario donde podrá marcar que la documentación de la comisión ha sido entregada al PAS, para dejar constancia de ello.

A continuación, el secretario deberá de encargarse de generar un informe con todos los acuerdos alcanzados en dicha comisión, para ello dispondrá de un formulario diseñado para el caso. Tras terminar el informe, lo subirá a los eservices.

Tras haber realizado la comisión, el secretario podrá acceder al acta que generó durante el desarrollo de la comisión, la cuál está alojada en el servidor. Tras eso, la terminará y volverá a ser almacenada en el servidor para ser aprobada en la siguiente comisión.

El equipo de responsables de la comisión, dispondrán de un formulario con la lista de cuestiones planteadas en la comisión, lo que les permitirá ir indicando si se ha logrado dar solución a cada una de ellas, de cara a la siguiente convocatoria de la comisión, pudiendo además, informar si se desea cada vez que se da solución a cualquiera de las cuestiones planteadas.

# **5.1.2. Roles y asignación de tareas.**

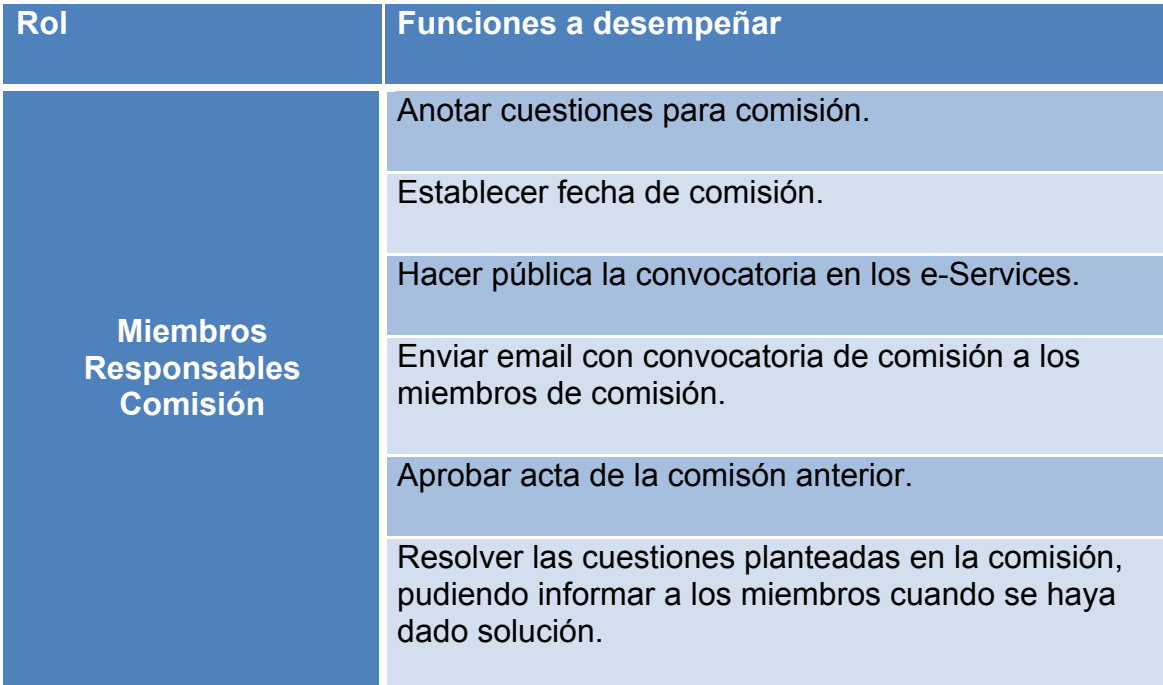

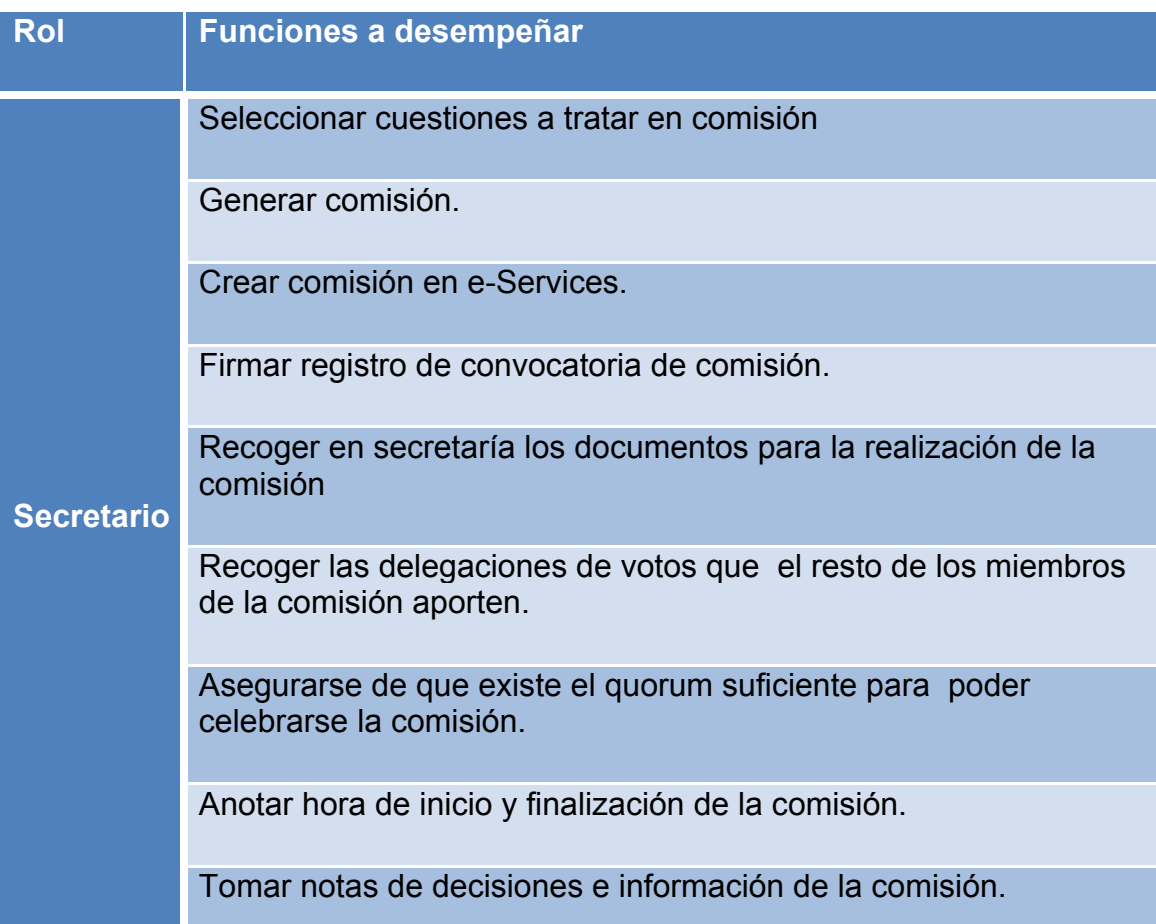

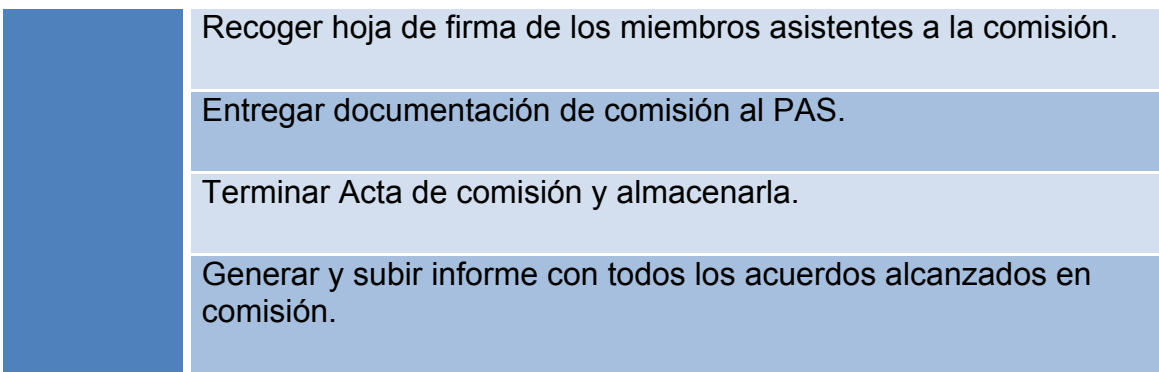

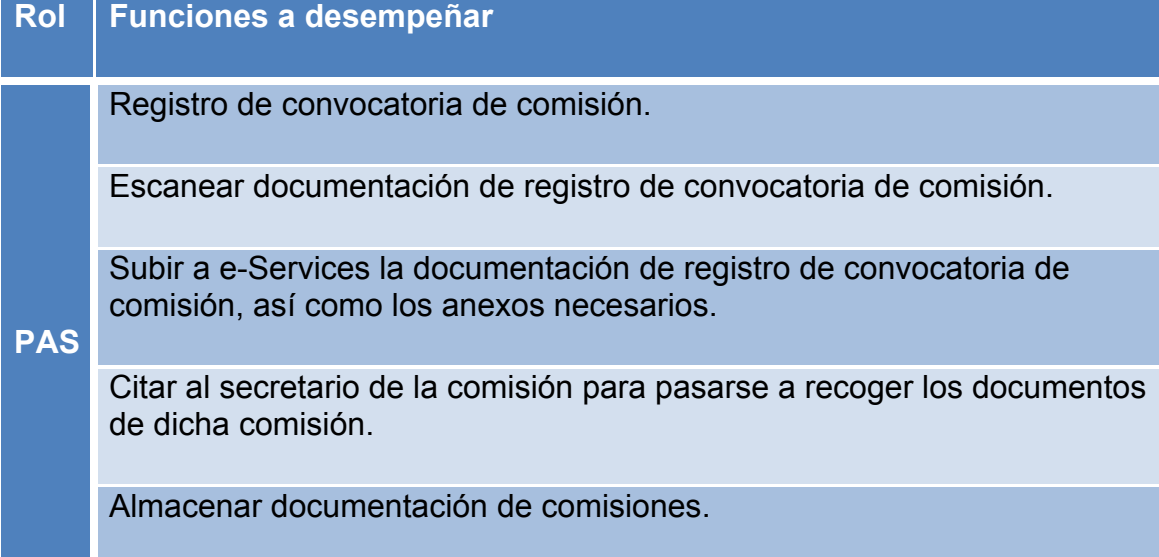

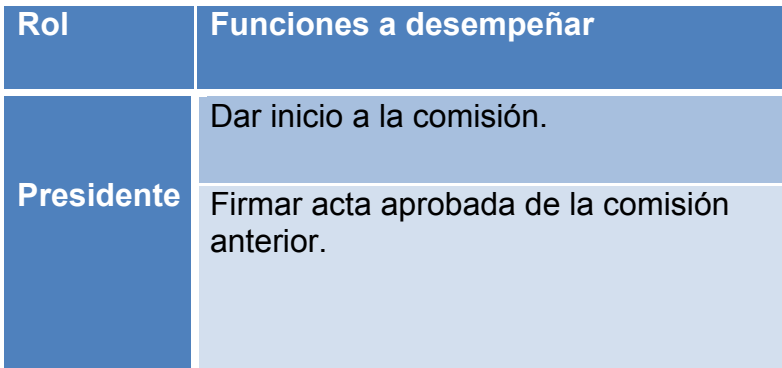

# **5.1.3. Comprender objetivos y definir KPIs**

Procesos de Negocio - Indicadores clave de rendimiento

KPI : Promedio de tiempo de atraso proceso

KPI : Porcentaje de procesos pendientes

KPI : Promedio de tiempo de proceso activo.

 KPI : Porcentaje de procesos en los que el número real de los recursos asignados es menor que el número planificado de los recursos asignados

KPI : El tiempo medio para completar la tarea

 KPI : Suma de la desviación de tiempo comparada con la programación prevista de todas las comisiones

Acuerdo de Nivel de Servicio ( SLA ) - Indicadores clave de rendimiento

 KPI : Porcentaje de solicitudes de servicio resolverá en un plazo de tiempo aceptable

 KPI : El coste de la prestación de servicios tal como se define en el Acuerdo de Nivel de Servicio ( SLA ) con base en un período como el mes o trimestre

 KPI : Porcentaje de interrupción ( no disponibilidad ), debido a la aplicación de los cambios previstos , con respecto a las horas de servicio

 KPI : Tiempo medio ( por ejemplo, en horas ) entre la ocurrencia de un incidente y su resolución

 KPI : El tiempo de inactividad - el porcentaje del tiempo de servicio está disponible

 KPI : Disponibilidad - el tiempo de servicio total = tiempo medio entre fallos ( MTBF ) y el tiempo medio de reparación ( MTTR )

KPI : Número de acciones en circulación contra la última revisión de SLA

 KPI : Porcentaje de solicitudes de servicio entrantes de los clientes tienen que ser completamente respondidas en x cantidad de tiempo

KPI : Número de quejas recibidas en el periodo de medición

 KPI : Porcentaje de los problemas de los clientes que se han resuelto en su primera notificación

KPI : El número de incidencias resueltas

KPI : Número de correos electrónicos sin responder

KPI : Número de quejas recibidas en el periodo de medición

Calidad de Servicio - Indicadores clave de rendimiento

KPI : Tiempo de ciclo desde el inicio de la comisión hasta su finalización

KPI : Volumen de incidencias resueltas

KPI : Número de recordatorios

KPI : Número de alertas - Resumen general

KPI : Calificación de los clientes del servicio - la satisfacción del cliente

KPI : Número de quejas de los clientes - problemas

KPI : Número de tareas atrasadas – tarde

KPI : El número de personal involucrado

KPI : Número de errores de proceso

KPI : Número de errores humanos

KPI : El tiempo asignado para la administración , la gestión , la formación

# **5.2. Fase de modelado**

# **5.2.1. Modelado del proceso.**

Para realizar el modelado hay que identificar inicialmente los procesos que han de llevarse a cabo, siendo éstos:

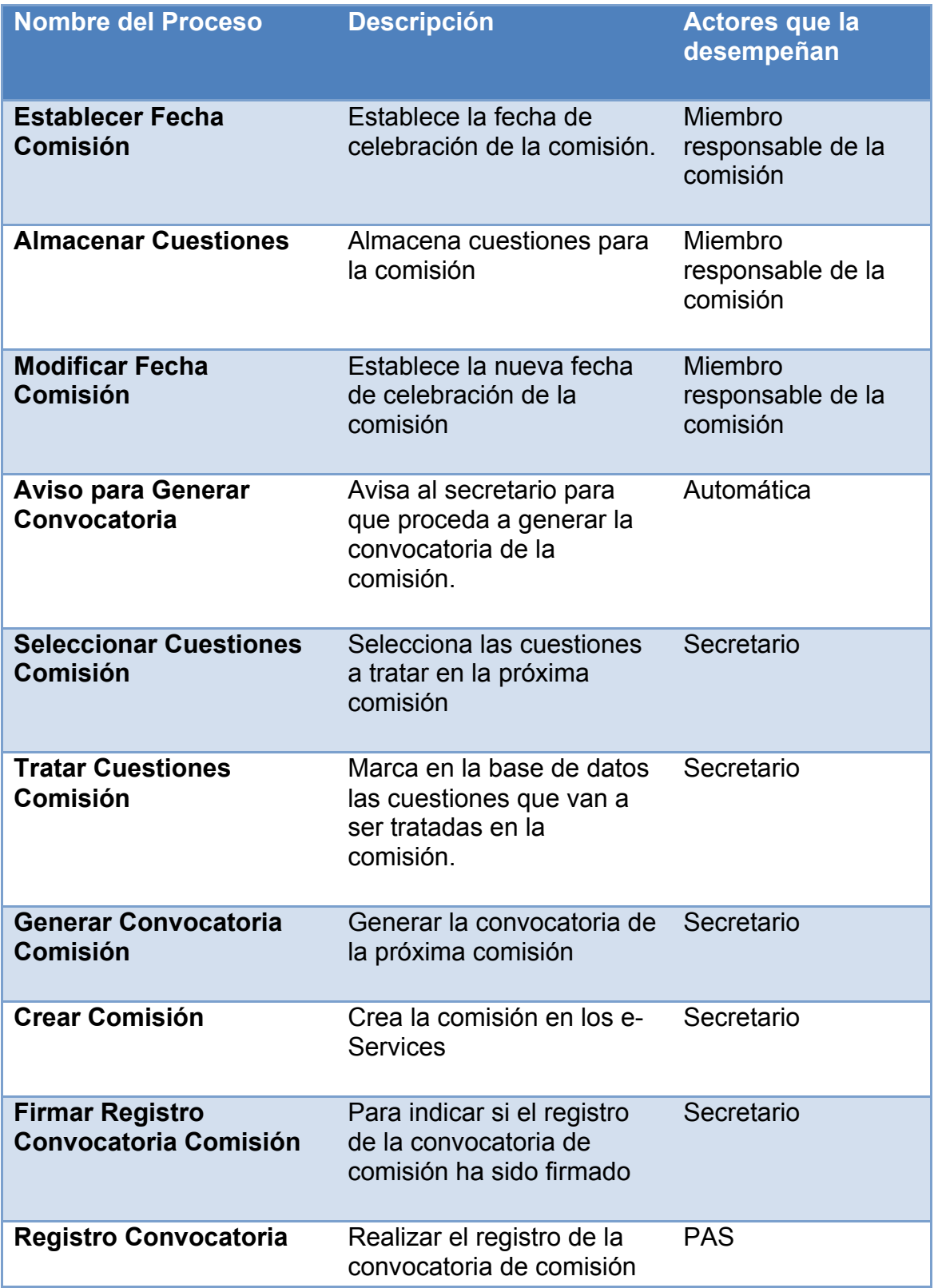

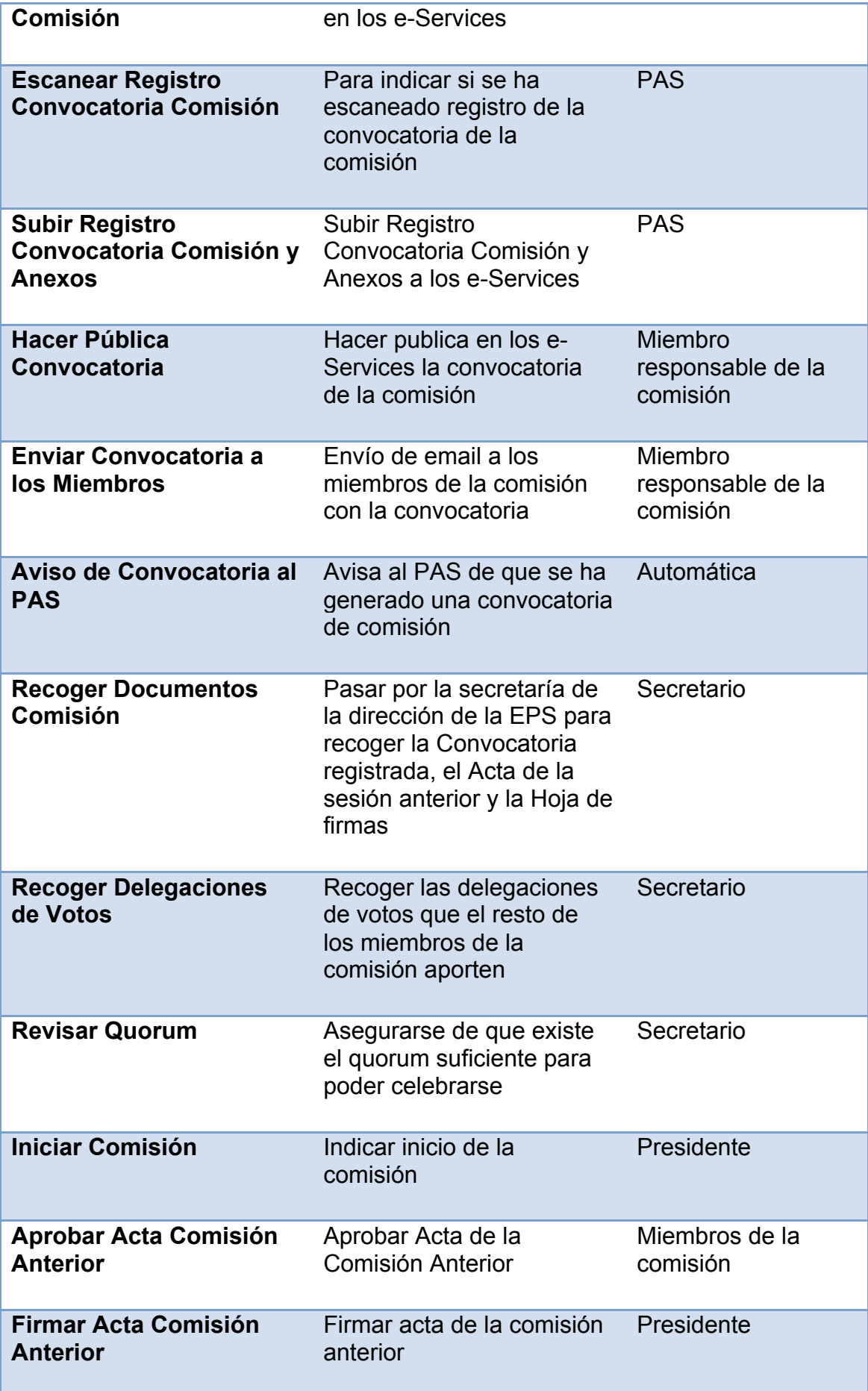

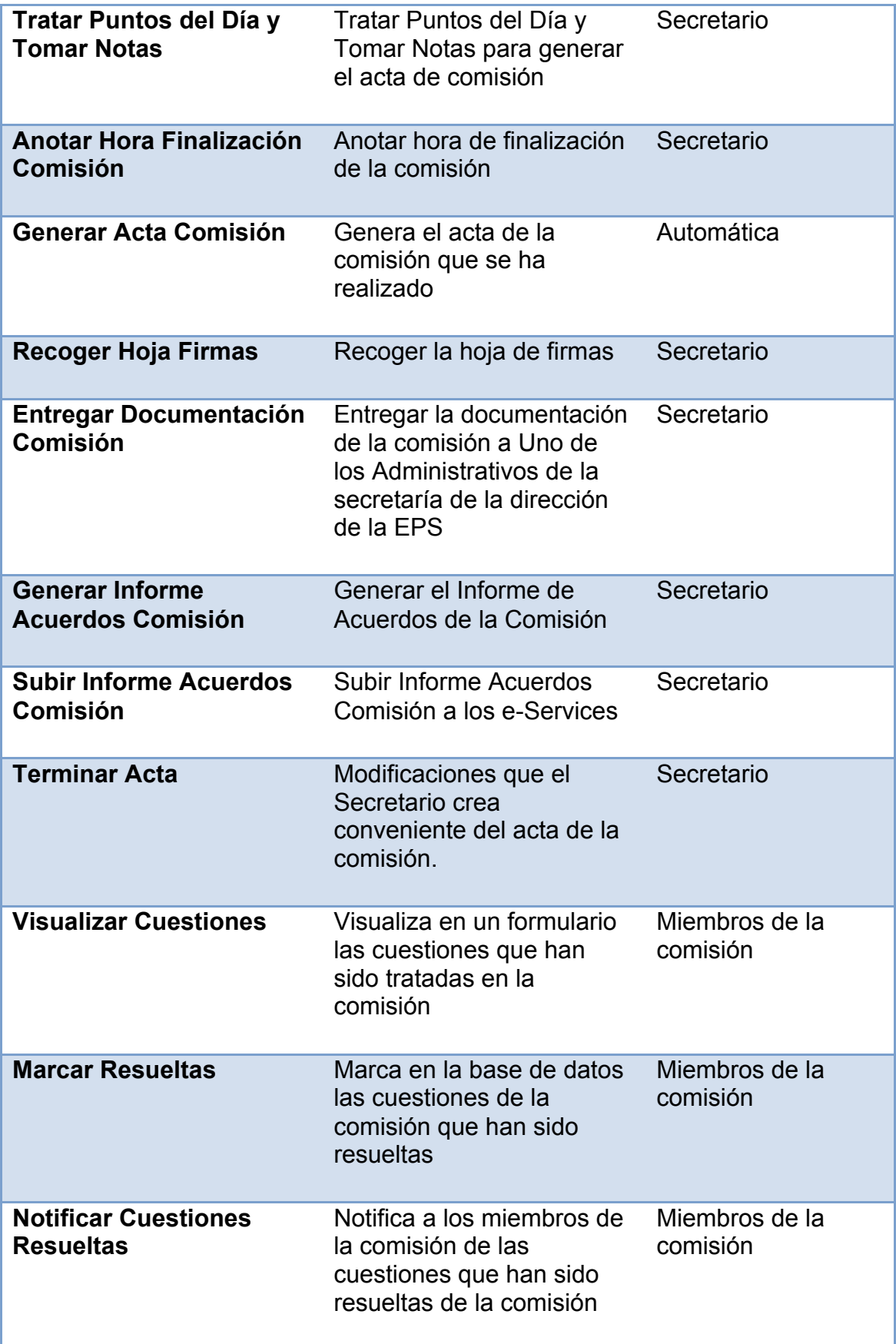

### **5.2.2. BPMN**

Business Process Modeling Notation o BPMN (en español Notación para el Modelado de Procesos de Negocio) es una notación gráfica estandarizada que permite el modelado de procesos de negocio, en un formato de flujo de trabajo (workflow). BPMN fue inicialmente desarrollada por la organización Business Process Management Initiative (BPMI), y es actualmente mantenida por el OMG (Object Management Group), después de la fusión de las dos organizaciones en el año 2005. Su versión actual, a abril de 2011, es la 2.0.

El principal objetivo de BPMN es proporcionar una notación estándar que sea fácilmente legible y entendible por parte de todos los involucrados e interesados del negocio (stakeholders). Entre estos interesados están los analistas de negocio (quienes definen y redefinen los procesos), los desarrolladores técnicos (responsables de implementar los procesos) y los gerentes y administradores del negocio (quienes monitorizan y gestionan los procesos). En síntesis BPMN tiene la finalidad de servir como lenguaje común para cerrar la brecha de comunicación que frecuentemente se presenta entre el diseño de los procesos de negocio y su implementación.

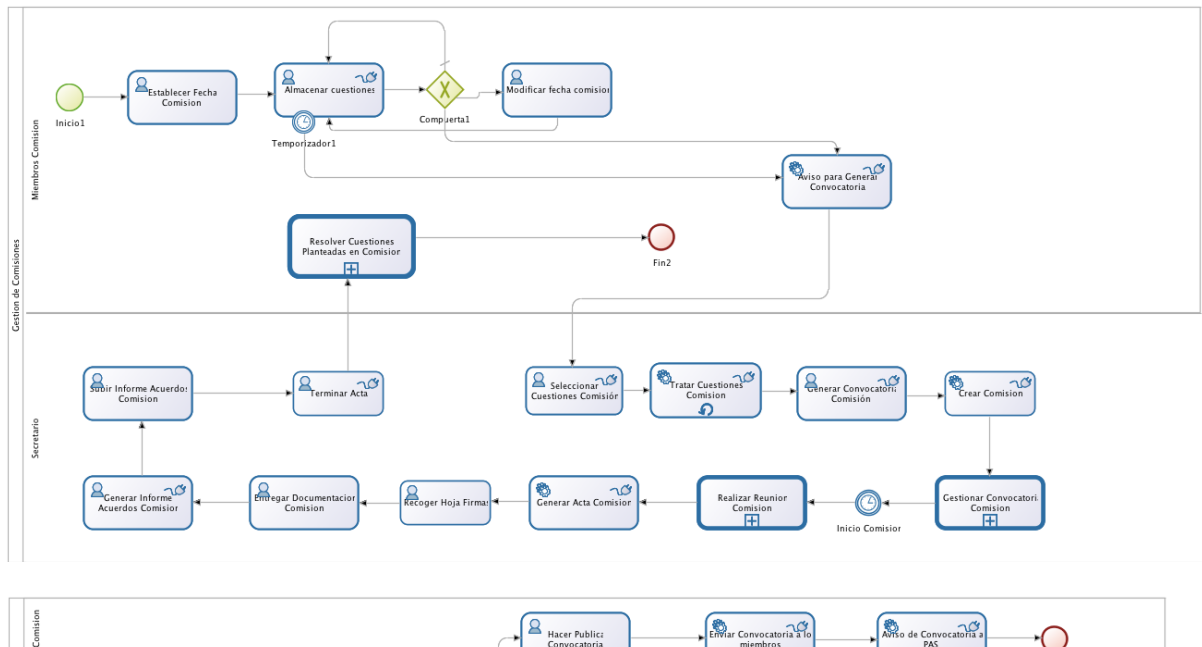

El bpmn diseñado para la gestión de comisiones es el siguiente:

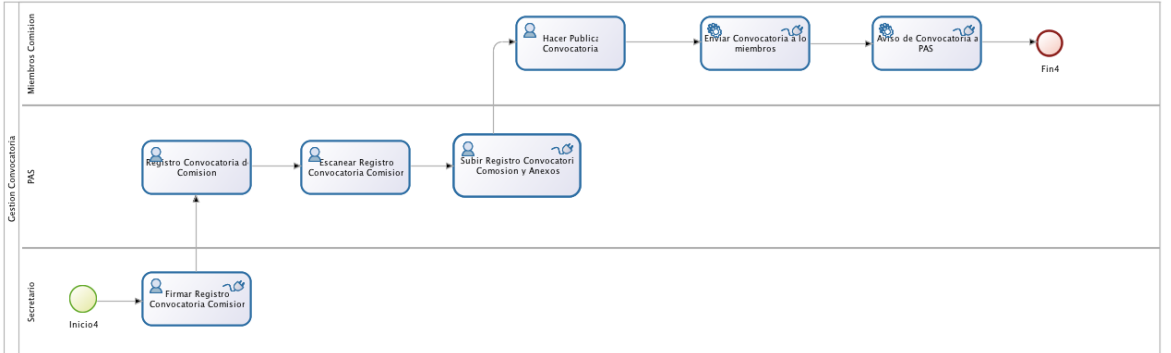

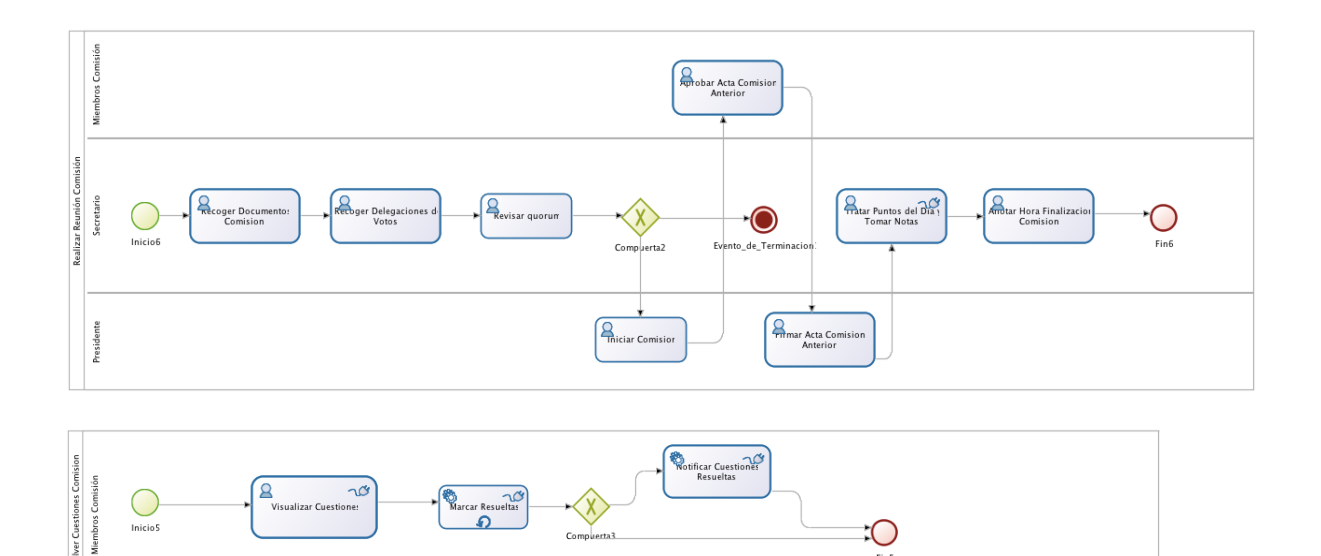

# **5.3. Fase de Diseño**

Su objetivo es el de enriquecer con detalles de implementación los modelos de procesos de la fase anterior. Esta fase va orientada a la implementación de los procesos (programación de aquel software que sea necesario para informatizar y automatizar los procesos) y la implantación de los procesos.

Uno de los puntos en esta fase de diseño es el de modelar los procesos para que puedan ser ejecutados por sistemas de información. Los sistemas crean ocurrencias del proceso definido en función de la recepción de un mensaje o evento. A partir de ahí el sistema va secuenciando el trabajo de manera que para que ese proceso se lleve a cabo se contacta con un número determinado de personas, o se inician operaciones o transacciones en determinados sistemas de información o máquinas de forma totalmente automática.

Para poder realizar toda esta funcionalidad se debe de comprender y haber definido correctamente toda la fase de descubrimiento del proyecto.

Los sistemas BPMS son la evolución natural de los sistemas workflow. Los anteriores sistemas workflows gestionaban la asignación de tareas o ítems de trabajo a lista de trabajo de cada persona dando lugar a una forma de trabajar asíncrona. Los nuevos sistemas BPMS han de dar soporte a la invocación de los sistemas de información empresariales de una forma síncrona. A su vez, el BPMS también se ha vuelto más interactivo y potente con los usuarios. Ya no se limita a aceptar o rechazar tareas de la lista de tareas, o indicar cuando se ha finalizado dicha tarea, sino que mediante interfaces web se facilita la interacción de los usuarios con los sistemas de información en aquellas tareas que no sean totalmente automáticas o manuales. Para ello hace falta pues editar dichas interfaces de usuario, y por ello la necesidad de un módulo de interfaces de usuario en nuestra arquitectura BPMS.

Para nuestro proyecto de gestión de comisiones, la herramienta BPMS seleccionada es Bonita Open Solution, el cuál es una suite ofimática para la Gestión de procesos de negocio (BPM) y realización de Workflows, creada en 2001. Es código abierto y puede ser descargado bajo GPL v2.

Uno de los motivos por lo que se ha elegido dicha herramienta es porque ofrece soporte a casi todo el ciclo de vida de BPM, además de por tener una gran comunidad activa que realizan aportes para ir mejorando progresivamente las posibilidades de la herramienta.

Bonita está compuesta de 3 partes principales:

- Bonita Studio (estudio): permite al usuario modificar gráficamente los procesos de negocio siguiendo el estándar BPMN Éste puede también conectar procesos a otras piezas del sistemas de información(tales como: mensajería, ERP, ECM, bases de datos) para generar una aplicación de negocios autónoma accesible como formulario web. Bonita Studio permite también al usuario diseñar gráficamente el formulario web que será mostrado al usuario final para interactuar con el proceso. Además, el Studio permite al usuario comenzar con procesos diseñados con otros estándares y tecnologías tales como XPDL o jBPM. Para ello, confía en Eclipse.
- Bonita BPM Engine (motor): El motor BPM es una JAVA API que permite al usuario interactuar programáticamente con el proceso o los procesos. Está disponible bajo licencia LGPL. Confía en Hibernate.
- Bonita User Experience (experiencia de usuario): es un portal web que permite a cada usuario final gestionar en una interfaz similar a la del correo web (*webmail-like*) todas las tareas y procesos en las cuales él o ella está involucrado. El portal también permite al propietario de un proceso administrarlo y obtener informes sobre procesos. Éste confía en GWT.

# **5.3.1. Identificación de tipo de actividades**

A continuación se muestra la información detallada de los procesos de la gestión de comisiones, divididos por tablas al igual que en el BPMN lo están en pools cuando se tratan de subprocesos.

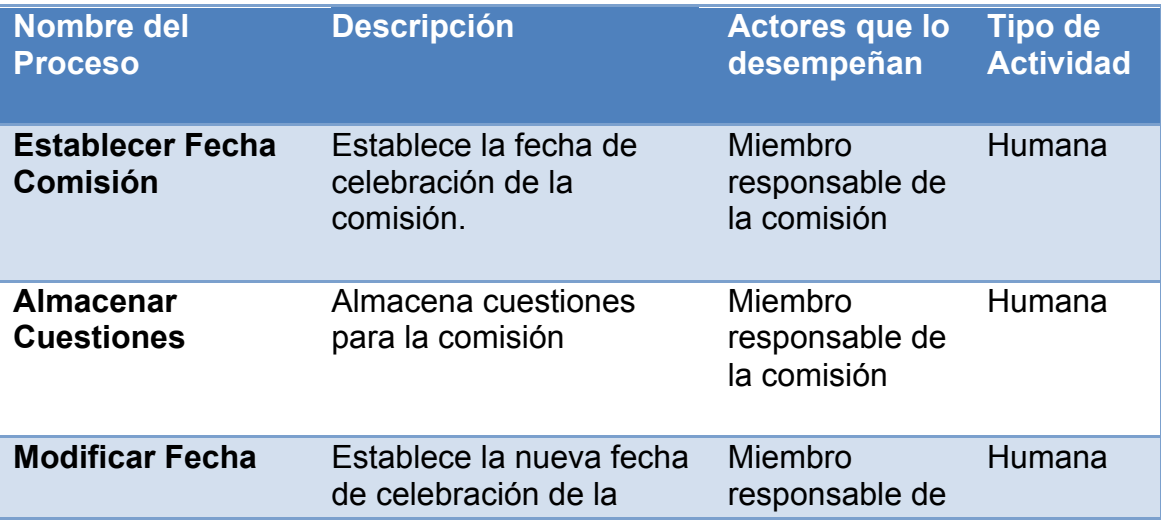

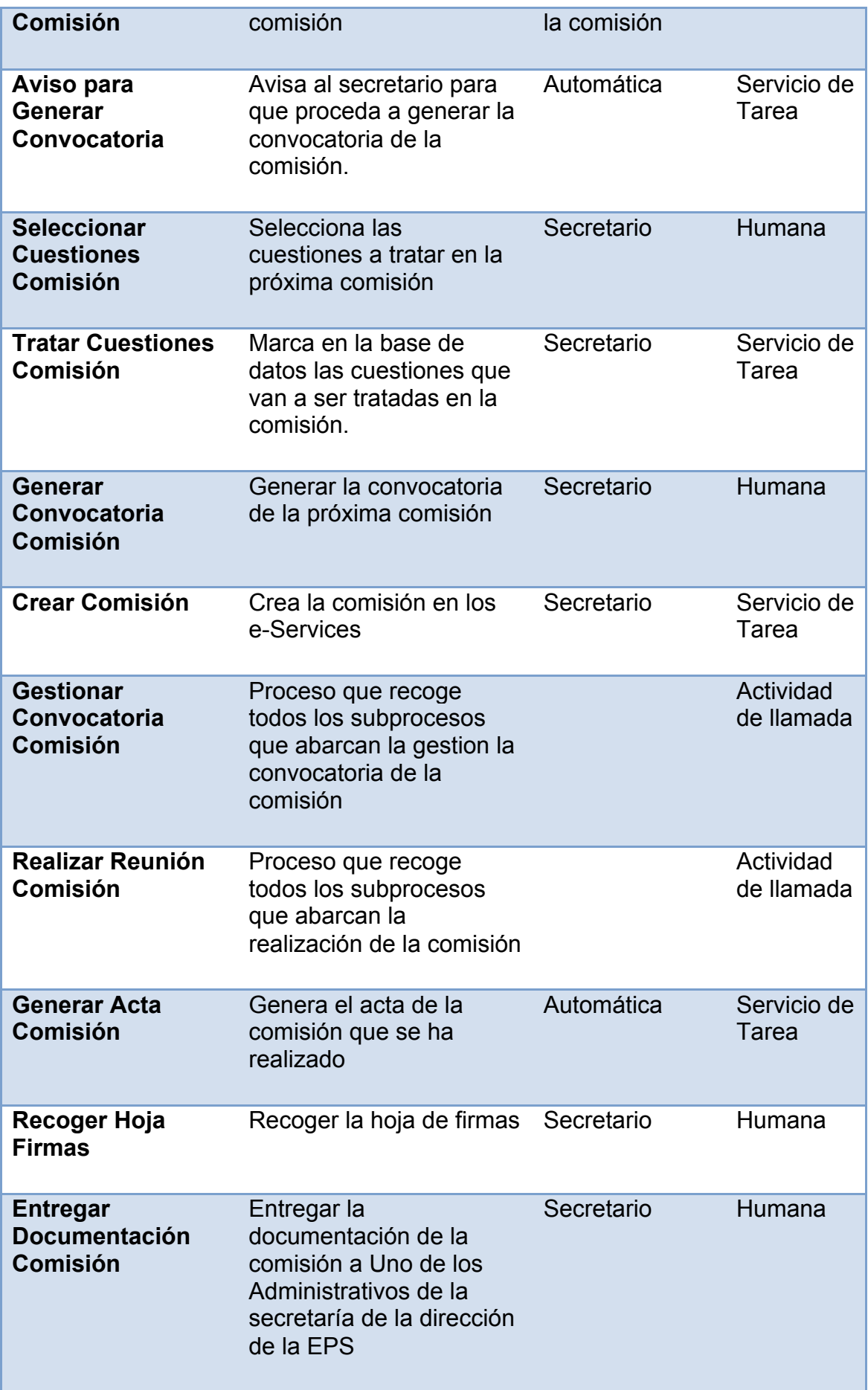

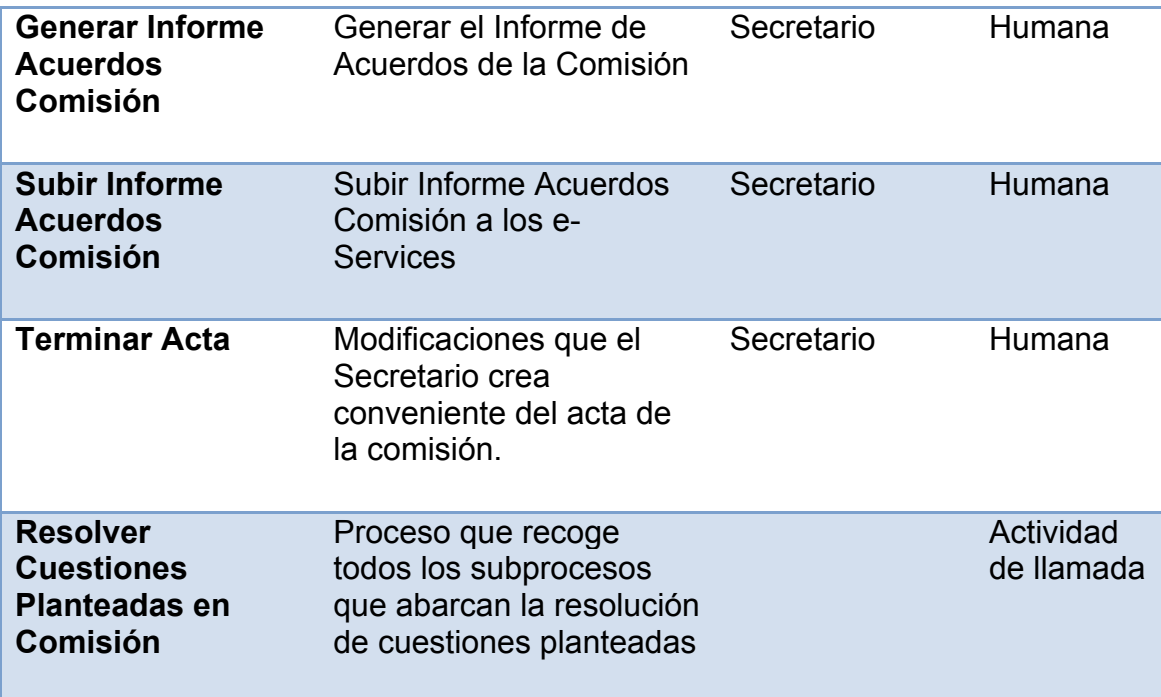

Subproceso Gestionar Convocatoria Comisión:

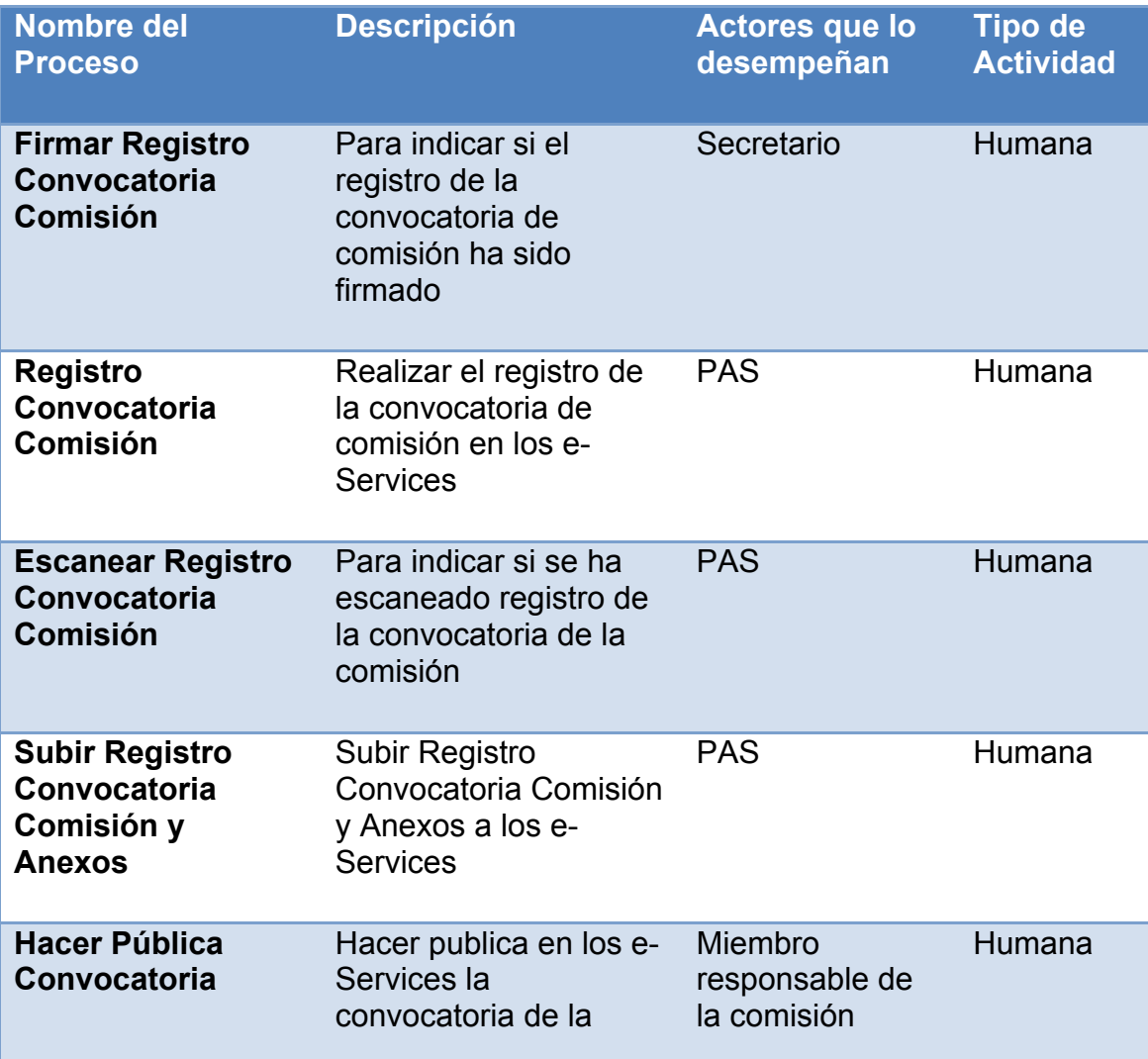

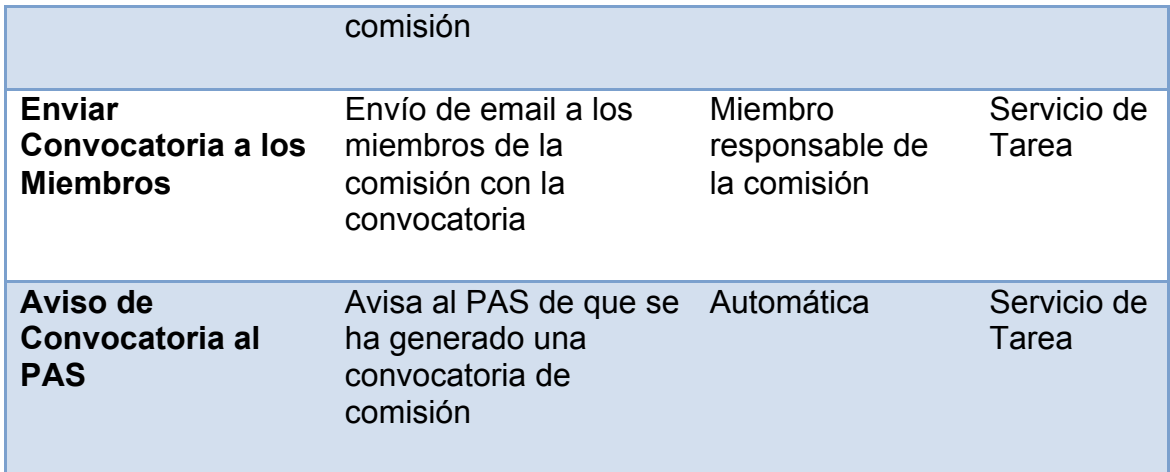

Subproceso Realizar Reunión Comisión:

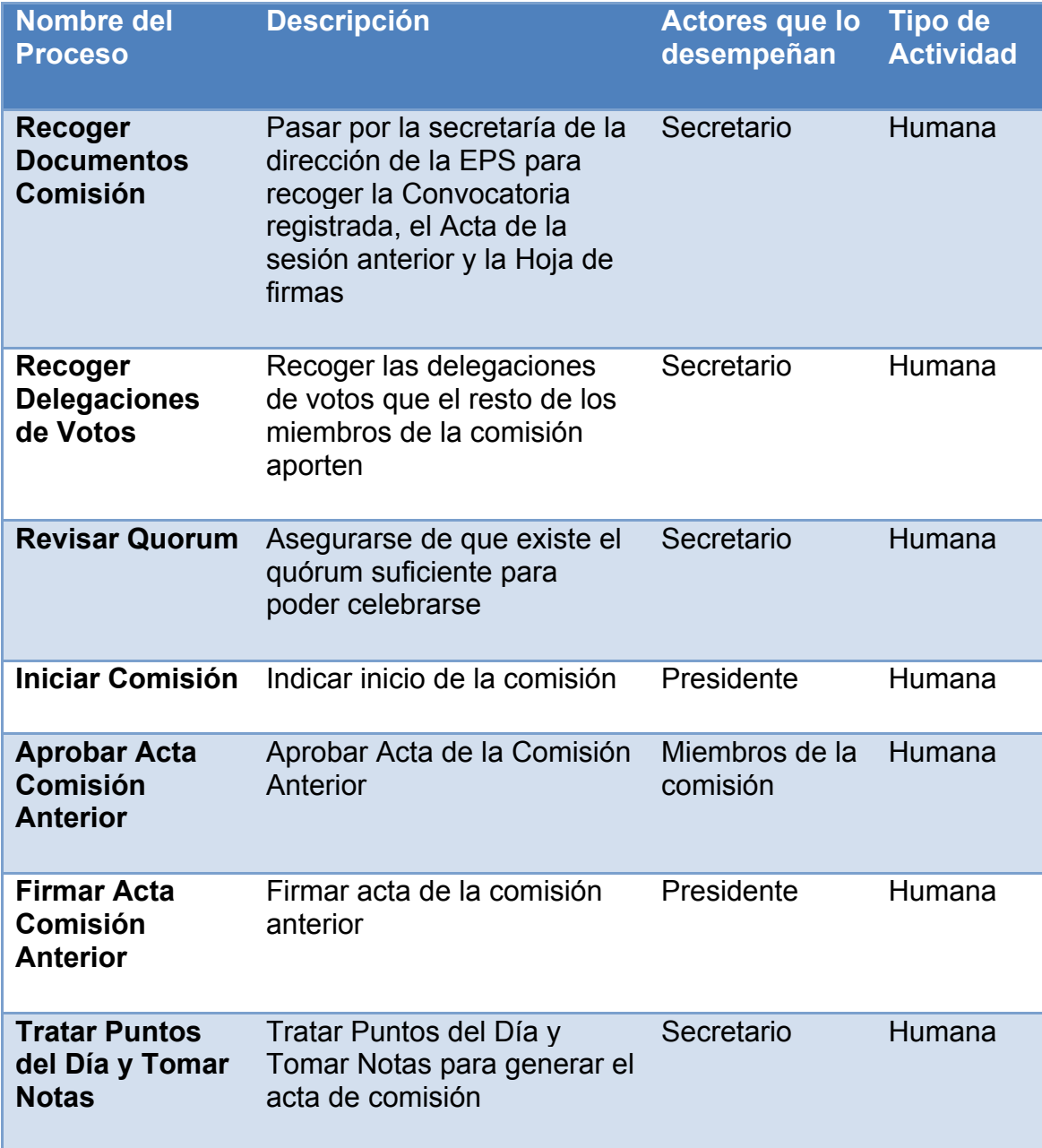

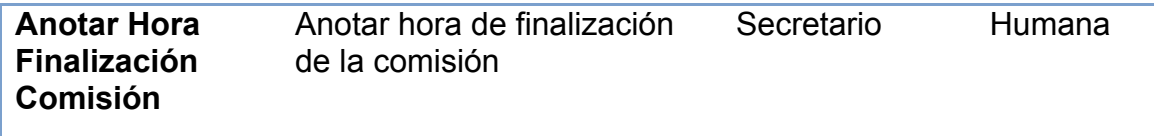

Subproceso Resolver Cuestiones Comisión:

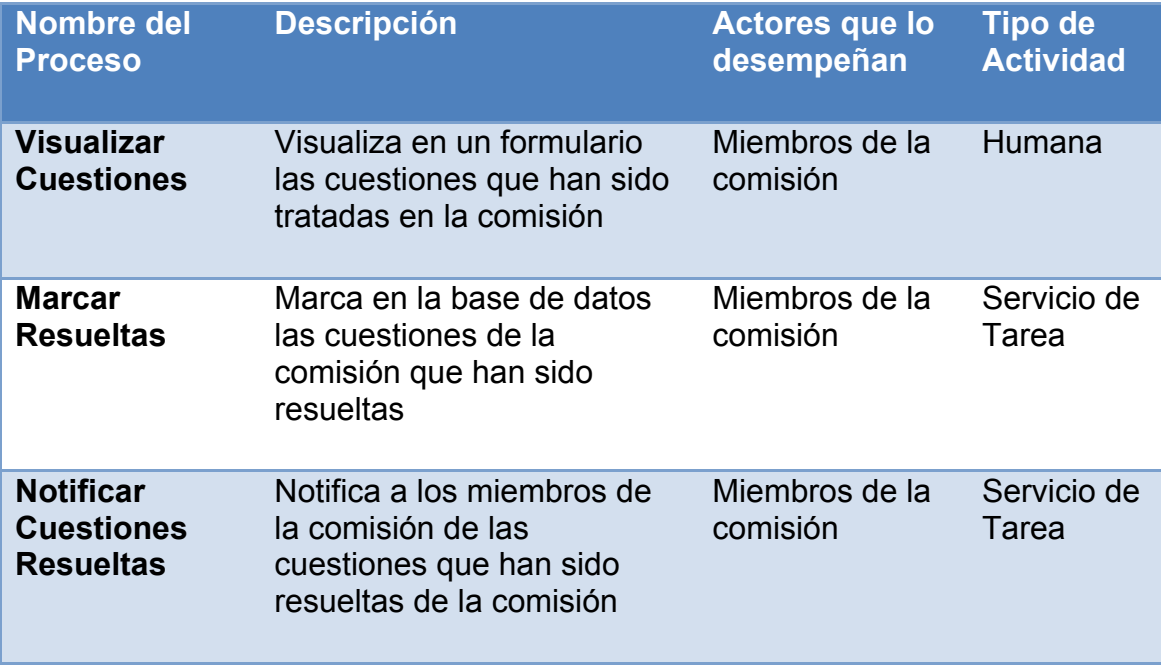

# **5.3.2. Datos entre actividades**

Los datos que se han definido para la implantación de la metodología BPM para la gestión de comisiones son los siguientes:

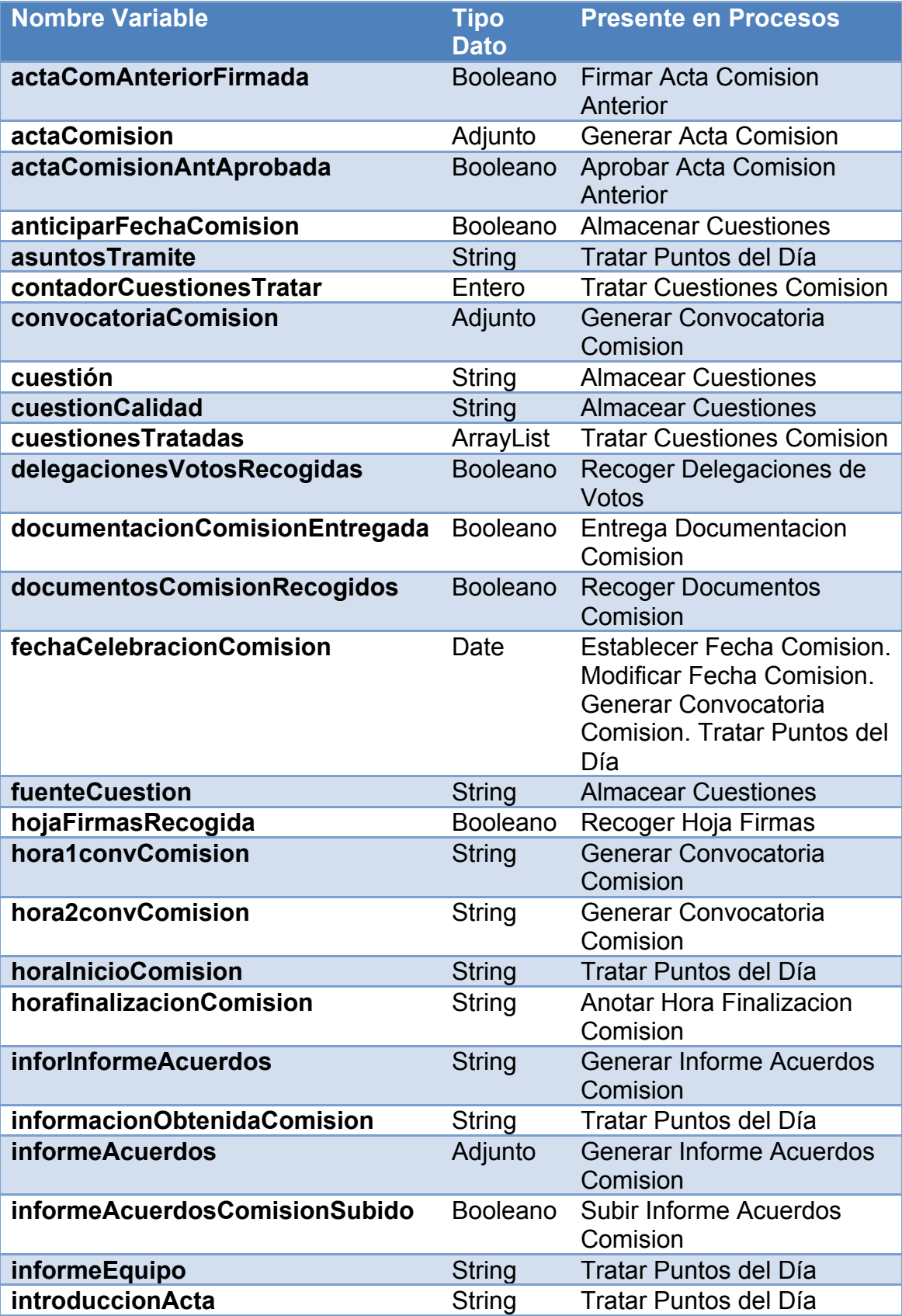

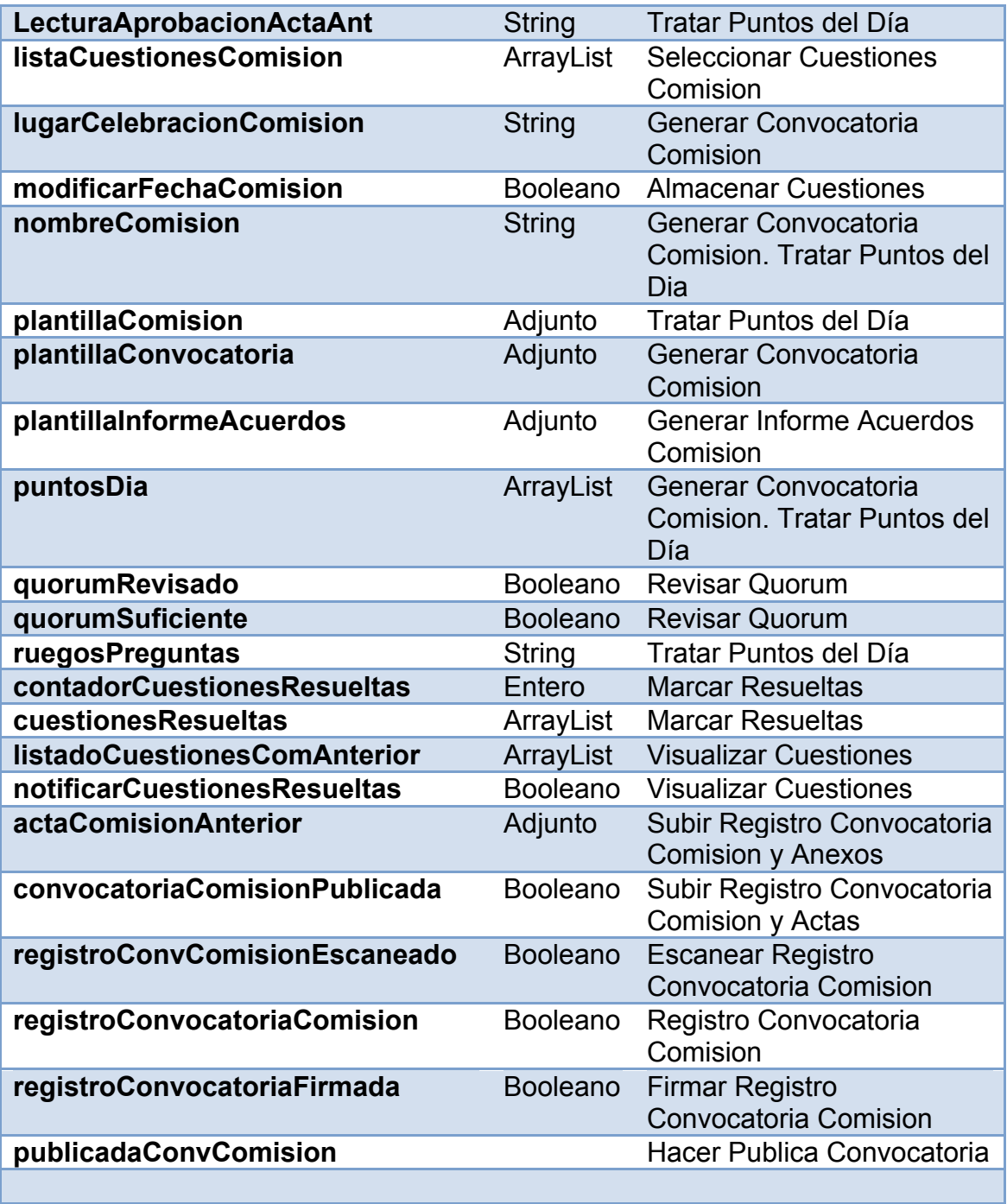

# **5.3.3. Conectores**

Los conectores que se han implementado para lograr la solución son:

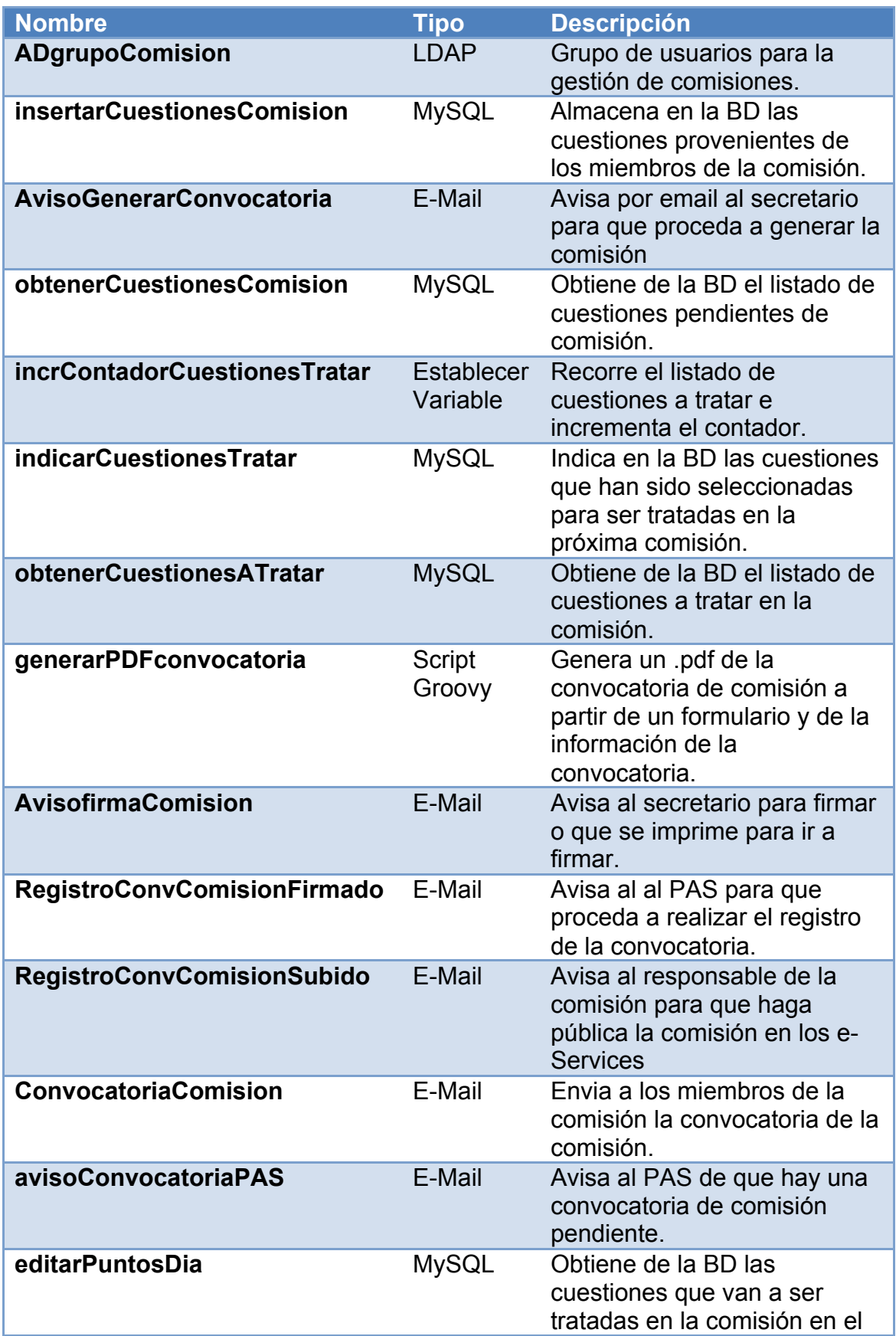

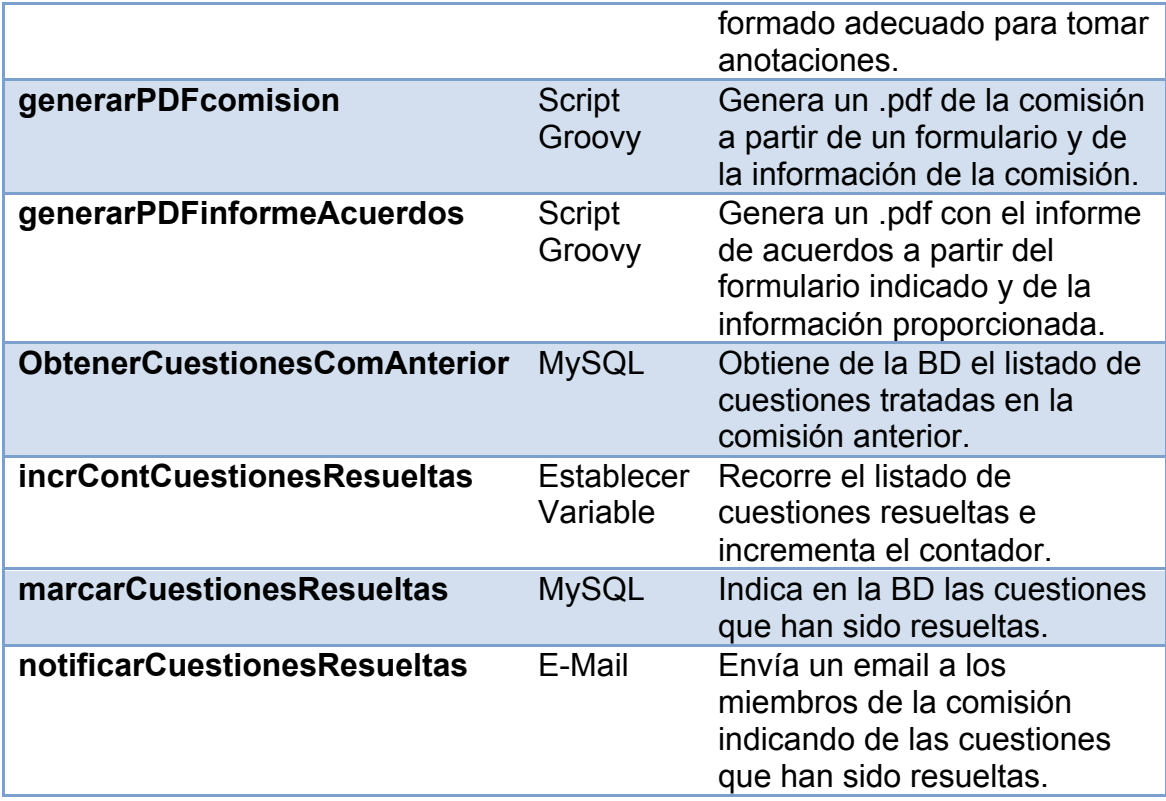

# **5.3.4. Lógica de negocio, integración e implementación necesaria**

Inicialmente se configuró un conector de LDAP para definir los actores que intervienen en la gestión de comisiones.

Para ello inicialmente se accedió a la configuración del dominio del grupo

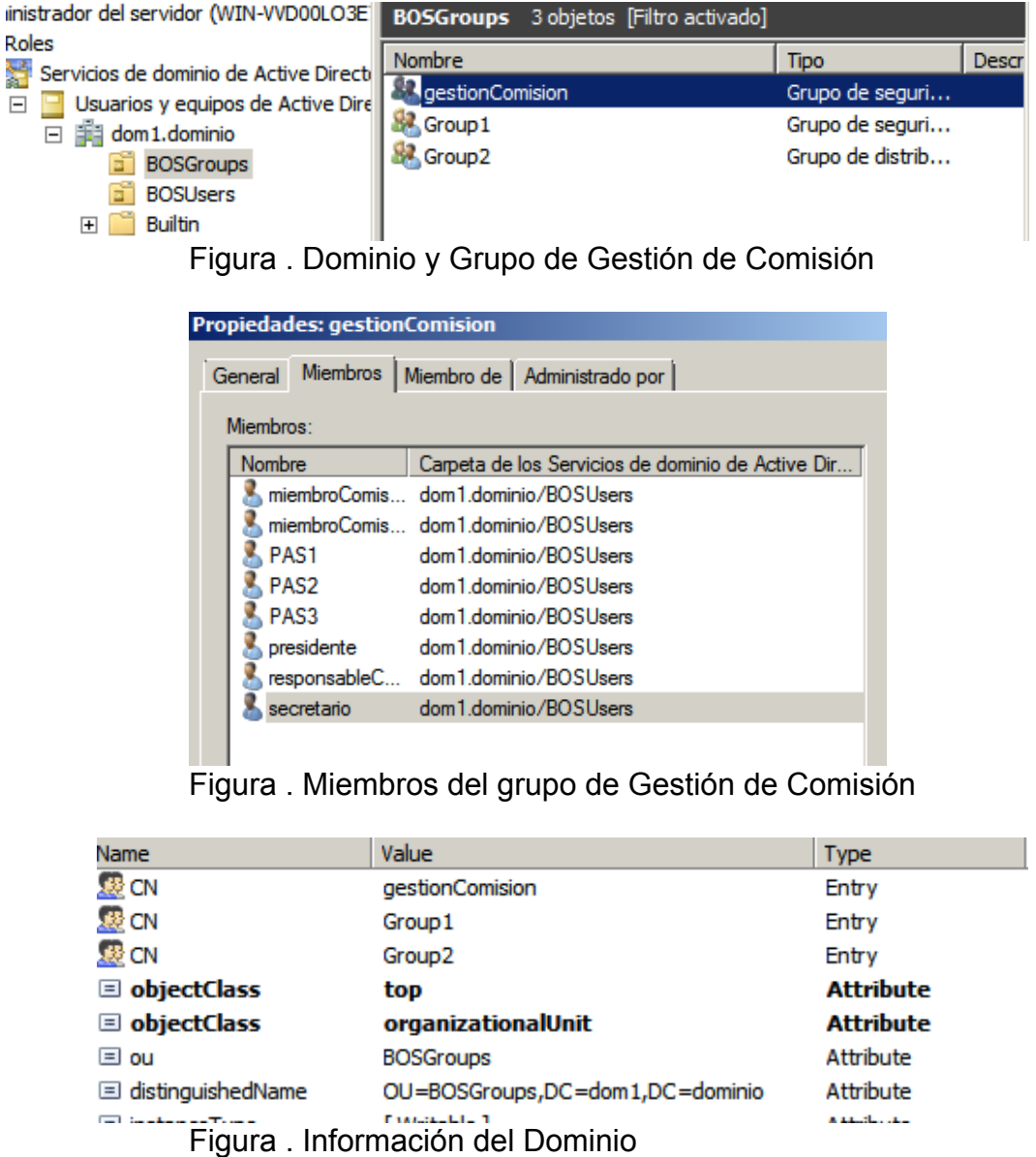

Posteriormente se creó en Bonita un grupo con el conector de LDAP ADRoleResolver y se procedió a introducir la información del dominio:

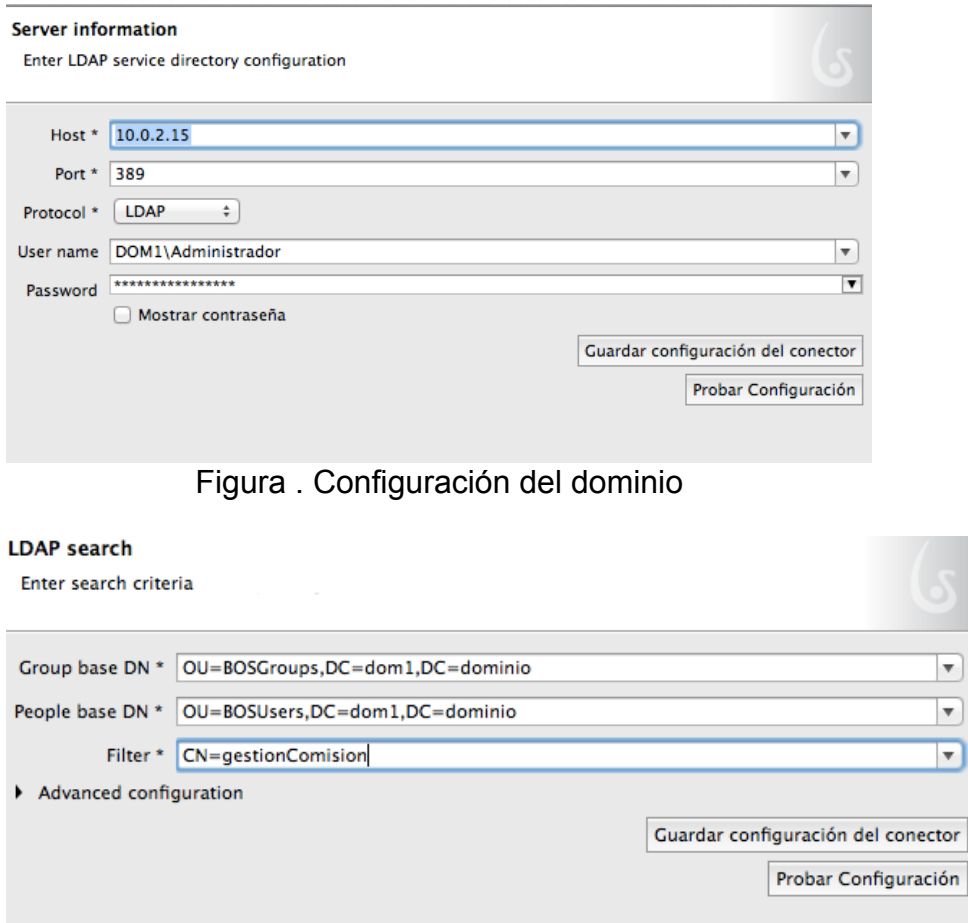

Figura . Configuración de la ruta del grupo

Tras tener el acceso de los actores del directorio activo a la aplicación, se procedió a crear la base de datos para gestionar las cuestiones de la comisión. La base de datos se denominó DBComisión y la tabla cuestionesComision presenta la siguiente estructura:

| Datatype     | PK | <b>NN</b>                | <b>UQ</b>      |                | ZF | AI     | Default     |
|--------------|----|--------------------------|----------------|----------------|----|--------|-------------|
| INT(11)      |    | ⊽                        | <b>COLLEGE</b> |                |    | м      |             |
| VARCHAR(300) |    |                          |                |                |    |        | <b>NULL</b> |
| VARCHAR(70)  |    |                          |                | e e            |    |        | <b>NULL</b> |
| VARCHAR(45)  |    |                          | ۰              |                |    |        | 'false'     |
| VARCHAR(45)  |    | $\overline{\phantom{a}}$ |                | <b>COLLEGE</b> |    |        | 'false'     |
| VARCHAR(45)  |    |                          |                | ۰              |    |        | 'false'     |
|              |    |                          |                |                |    |        |             |
|              |    |                          |                |                |    | BIN UN |             |

Figura . Estructura de la tabla cuestionesComision

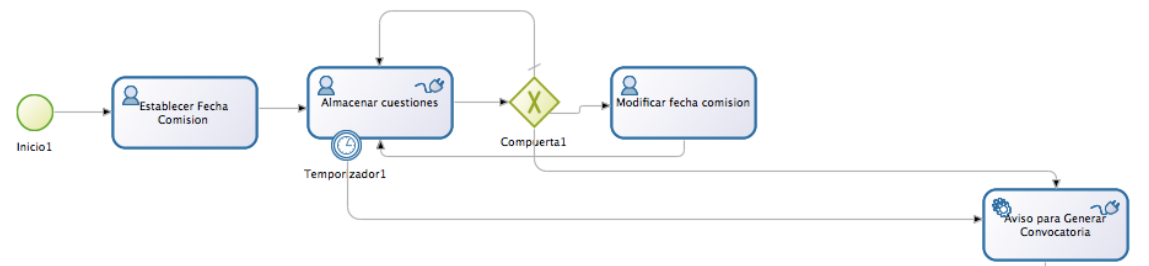

Figura . Modelado de Almacenar cuestiones

Al iniciar el proceso el responsable de la comisión establece una fecha para la celebración de la misma, y los miembros de la comisión van almacenando cuestiones en la base de datos hasta que:

- El temporizador1 llegue a la fecha de celebración de la comisión establecida anteriormente.
- El responsable seleccione la opción de modificar la fecha de comisión, en la que la compuerta1 le dará acceso al proceso para llevar a cabo dicha acción.
- El responsable seleccione la opción de anticipar fecha de comisión, en el que el proceso de almacenamiento de cuestiones finalizará, y la compuerta1 dará paso al proceso encargado de avisar al secretario para generar la convocatoria de la comisión.

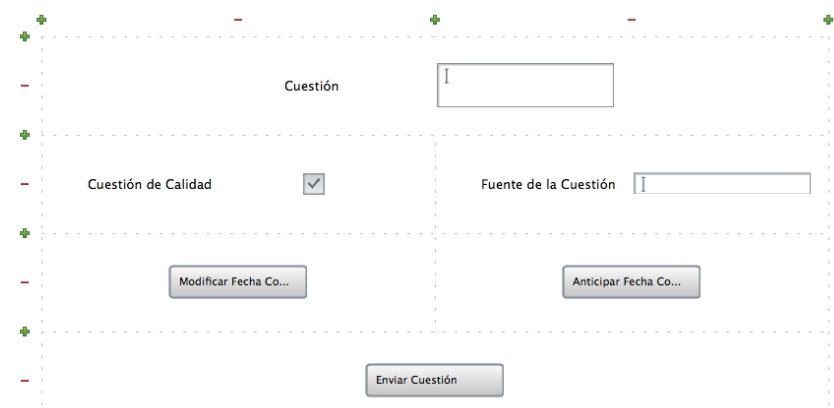

Figura . Formulario para almacenar cuestiones de comisiones

Tras recibir el secretario el email que se generó automáticamente avisándole de que puede proceder a generar la convocatoria de comisión, éste accede a un formulario en el que visualiza todas las cuestiones disponibles en la base de datos para la convocatoria de la comisión, de las cuales él seleccionará las que serán tratadas en la próxima convocatoria de comisión.

Para obtener el listado de las cuestiones disponibles en la base de datos, se configuró un conector MySQL denominado obtenerCuestionesComision, cuya

#### configuración es: **Base de Datos**

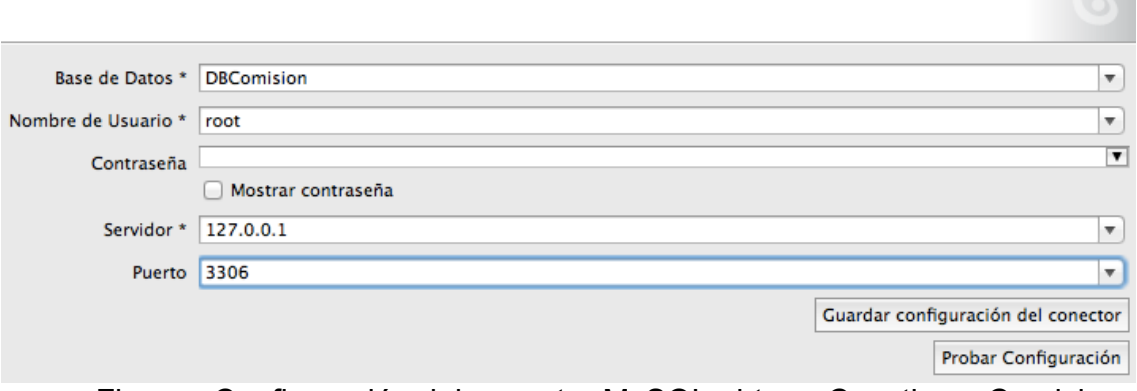

Figura . Configuración del conector MySQL obtenerCuestionesComision

Siendo la consulta de dicho conector:

*select \* from cuestionesComision*

Los valores obtenidos se almacenan en un hashMap mediante la siguiente función:

```
def listCuestiones = new HashMap<Integer, String>();
rowSet.getValues().each {
      row -> listCuestiones.put(row.get(1), row.get(0))
}
listCuestiones
```
Cuyo destino es la variable listaCuestionesComision de tipo arrayList.

Posteriormente el proceso Tratar Cuestiones Comisión será el encargado de indicar en la base de datos las cuestiones que el secretario ha indicado que serán tratadas en la próxima convocatoria de comisión. Para ello el proceso realiza un bucle recorriendo las cuestionesTratadas y aumentando el contador de la variable contadorCuestionesTratar mediante el script incrContadorCuestionesTratar de tipo establecer variable:

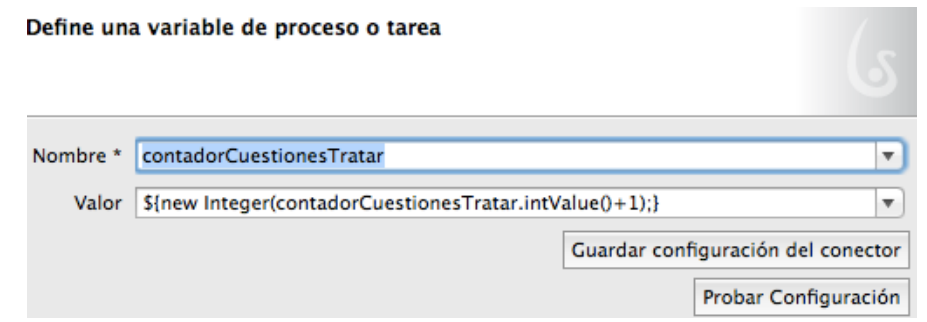

Figura . Conector incrContadorCuestionesTratar

El proceso descrito posibilita el marcar en la base de datos una a una las cuestiones que van a ser tratadas en la próxima comisión, gracias al conector MySQL indicarCuestionesTratar, que realiza la consulta:

*UPDATE cuestionesComision SET cuestionTratada='true' WHERE idcuestionComision='\${cuestionesTratadas.get(contadorCuestionesTratar.intVal ue())}'*

El siguiente proceso de generar convocatoria comisión, obtiene incialmente de la base de datos las cuestiones que se indicaron anteriormente que se iban a tratar en la comisión, mediante la siguiente consulta por parte del conector obtenerCuestionesATratar:

*select \* from cuestionesComision where cuestionTratada='true'*

Las cuestiones obtenidas son almacenadas en la variable puntosDia de tipo String para ser visualizadas correctamente en el formulario, ello gracias a la siguiente función:

```
def list = [];
def fila = "";
def cuestionesComision = "";
def count = 0;
List<Object> listaObj = new ArrayList<Object>();
rowSet.getValues().each {
       row -> list.add(row.get(1))
}
for(int i=0; i<list.size();i++){
       if(i!=2 88 i!=3){
               if(i < 2)\}listaObj.add(i);
                      listaObj.add(list.get(i));
                      fila=fila + new String((i+1).toString()) + ". " + list.get(i) +
"\n";
               }
               else{
                      listaObj.add(i-2);
                      listaObj.add(list.get(i));
                      fila=fila + new String((i-1).toString()) + ". " + list.get(i) +
"\n";
               }
       }
       count++
       if(i == list.size()-1)\{for(int j = 2; j < 4; j++)listaObj.add(count+j-3);
                      listaObj.add(list.get(j));
                      fila=fila + new String((count+j-3).toString()) + ". " +
list.get(i) + "n":}
```
### } } cuestionesComision = String.format(fila, listaObj.toArray()); cuestionesComision

El secretario tendrá acceso al formulario para rellenar los campos requeridos, y podrá visualizar los puntos del día para ver si son correctos. Cuando haya terminado se generará la convocatoria de la comisión, gracias al conector generarPDFconvocatoria de tipo script de groovy que ejecuta la siguiente función:

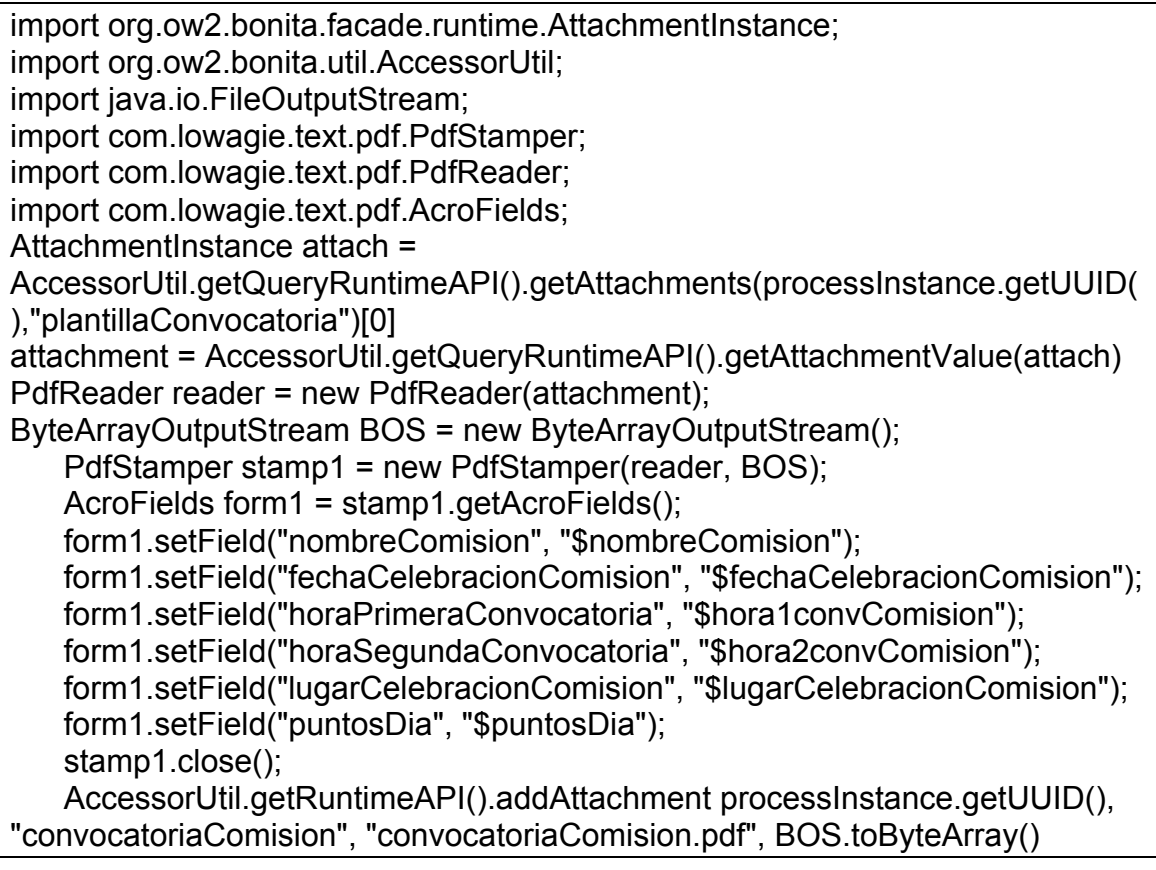

Dicha función va almacenando las variables pertenecientes a los campos que ha ido rellenando el secretario en el formulario, en la plantilla de la convocatoria de comisión, siendo posible al configurar dicha plantilla con áreas de texto de formulario con los nombre de los campos similares a los que se indican en las funciones form1.setField().

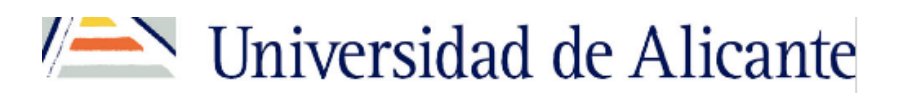

Escola Politècnica Superior Escuela Politécnica Superior

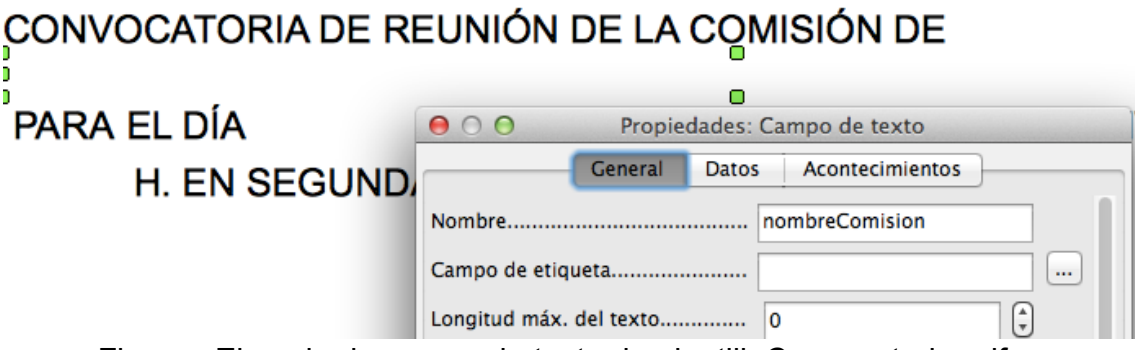

Figura . Ejemplo de campo de texto de plantillaConvocatoria.pdf

A continuación, tras recibir el secretario el aviso automático de que firme la convocatoria de la comisión, llegamos a la actividad de llamada Gestionar Convocatoria Comisión, que da paso a su subproceso Gestión Convocatoria.

Posteriormente el secretario se encargará de firmar el registro de la convocatoria de la comisión, una vez la tenga firmada, dispondrá de un formulario sencillo en el que seleccionará la casilla referente a la firma del registro de la convocatoria de la comisión, y posteriormente se le avisará por correo electrónico al PAS para que proceda a realizar el registro de la convocatoria, para ello dispondrá de un formulario sencillo para que una vez realizada la tarea, indique en él que ha realizado el registro de la convocatoria, y procederá a firmarlo y a escanearlo.

A continuación, el PAS se encargará de subir a los e-Services tanto el registro de la convocatoria de la comisión, como todos los anexos necesarios para la celebración de la comisión entre ellos, el acta de la sesión anterior. Tras esto, se le enviará por email al responsable de la comisión una notificación.

El responsable de la comisión recibirá un aviso, y éste hará publica en los e-Services la convocatoria de la comisión, y se enviará un correo electrónico a los miembros de la comisión con la convocatoria.

Antes de su realización, el PAS recibirá un aviso de que en las próximas horas se va a realizar una comisión, y éste se encargará de citar al secretario de la comisión para pasarse a recoger los documentos de dicha comisión, que se encuentran en la secretaría de la dirección de la EPS, compuesto por la convocatoria registrada, el acta de la sesión anterior y la hoja de firmas.

Cuando llegue la fecha de la segunda convocatoria, el timer Inicio Comisión dará paso al proceso tipo actividad de llamada Realizar Reunión Comisión que dará paso a su subproceso. El primero de los procesos será un formulario sencillo en el que el secretario indicará si ha recogido los documentos de la comisión, dando paso a otro formulario similar para indicar si ha recogido las delegaciones de votos.

Posteriormente el secretario se encontrará con el proceso de Revisar quórum, que en el caso de que no hubiera el volumen suficiente de miembros, la compuerta2 daría paso a la finalización del proceso completo. En caso de que todo esté correcto, se dará paso al proceso protagonizado por el presidente de Iniciar Comisión. Tras éste se acuerda entre todos los miembros de la comisión si se aprueba el acta de la comisión anterior, la cuál será firmada por el presidente.

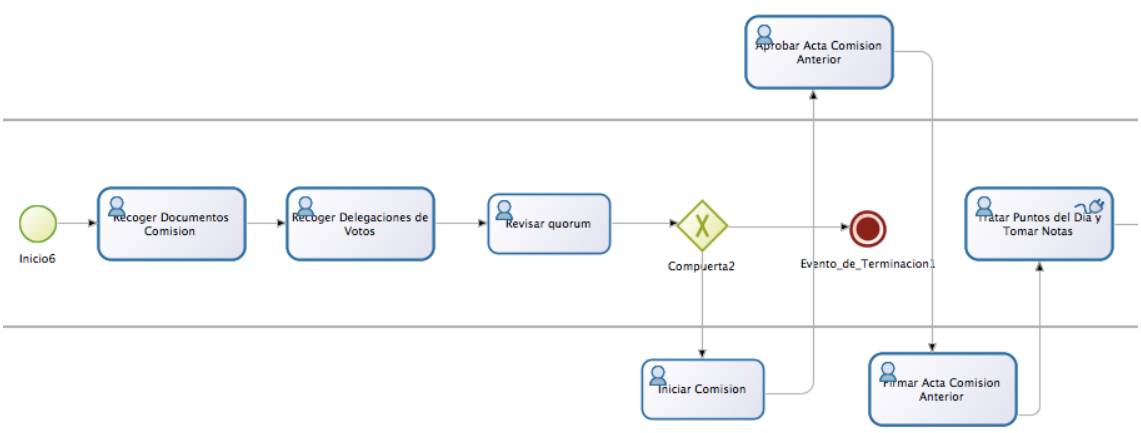

Figura. Modelado de Realizar Reunión Comisión

A continuación, el secretario dispondrá de un completo formulario en el que irá anotando toda la información referente a la comisión y a los puntos tratados en ella. Los puntos del día son obtenidos en su debido formato para permitir ser editados correctamente mediante el conector editarPuntosDia. Tras esto, el secretario anotará la hora de finalización de la comisión y se llegará al fin de éste subproceso.

El siguiente proceso denominado Generar Acta Comisión, permitirá partiendo de un formulario, volcar en un pdf toda la información recogida por el secretario de la comisión y generar el acta, gracias al conector generarPDFcomision, el cuál ejecuta un script de groovy similar al descrito anteriormente en el conector generarPDFconvocatoria, cambiando el fichero de plantilla y los nombres de las cajas de texto del formulario.

El siguiente proceso será el de Recoger Hoja Firmas, en el que mediante un formulario sencillo el secretario indicará si ha recogido la hoja de firmas de la comisión, para dar paso al proceso de Entregar Documentacion Comision, en el que de forma similar el secretario indicará si ha realizado dicha tarea, para dar paso al proceso de Generar Informe Acuerdos Comisión, en el secretario será el encargado de generar dicho informe mediante un formulario sencillo y una plantilla, siendo el conector generarPDFInformeAcuerdos el encargado de convertirlo en .pdf.

Después el secretario tendrá acceso al acta de la comisión, para poder modificarla si fuera necesario y volver a subirla.

Por último, se llegará al proceso tipo actividad de llamada denominado Resolver Cuestiones planteadas en Comisión, el cuál inicialmente visualizará las cuestiones que han sido tratadas, obteniéndolas mediante una consulta por

medio del conector ObtenerCuestionesComAnterior, pudiendo marcar las que han sido resueltas, y actualizando los cambios en la base de datos, mediante los conectores incrContadorCuestionesResueltas y marcarCuestionesResueltas, del proceso bucle Marcar Resueltas. El funcionamiento de éstos conectores es similar al que vimos anteriormente con las cuestiones que eran marcadas para ser tratadas.

En el formulario que se dispone en el proceso de Visualizar Cuestiones, se puede indicar si se desea notificar a los miembros de la comisión las cuestiones que han sido resueltas, por lo que la compuerta3 dará paso al proceso Notificar Cuestiones Resueltas si así se es indicado, o en caso contrario dará paso al fin del proceso de gestión de comisiones.

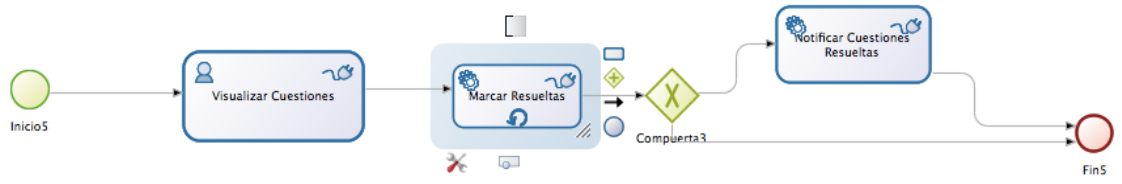

Figura . Modelado de Resolver Cuestiones Comisión

# **6. Fase de Despliegue, ejecución y Monitorización**

Antes de empezar con el proceso de ejecución observamos las cuestiones disponibles en la base de datos

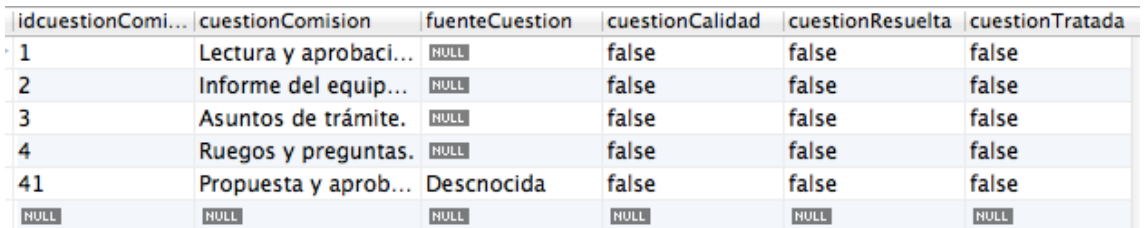

Figura .Base de datos de cuestiones de comisión

Iniciamos la ejecución, y seleccionamos una fecha de comisión lejana para proceder a insertar cuestiones.

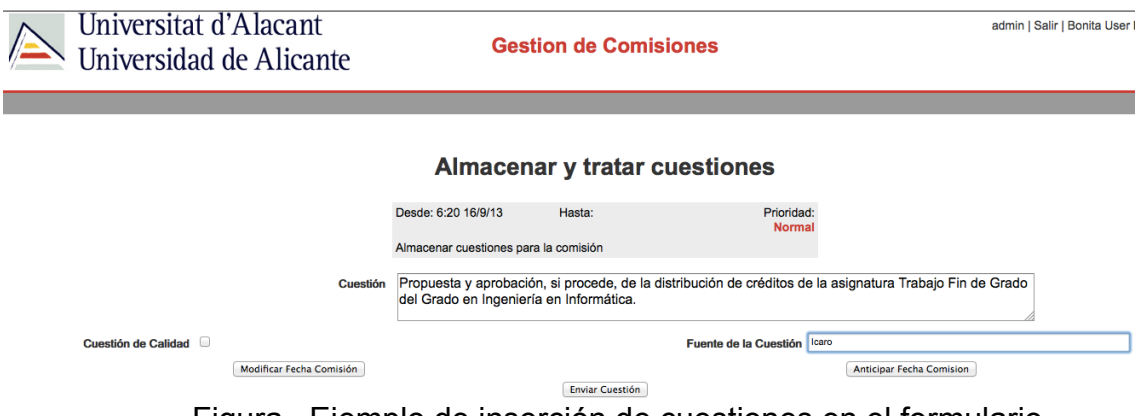

Figura . Ejemplo de inserción de cuestiones en el formulario

Comprobamos que se ha insertado correctamente en la base de datos de cuestionesComision:

| idcuestionComi   cuestionComision   fuenteCuestion |                          |             | cuestionCalidad | cuestionResuelta cuestionTratada |             |
|----------------------------------------------------|--------------------------|-------------|-----------------|----------------------------------|-------------|
|                                                    | Lectura y apro RULL      |             | false           | false                            | false       |
| 2                                                  | Informe del e            | <b>NULL</b> | false           | false                            | false       |
| 3                                                  | Asuntos de tr            | <b>NULL</b> | false           | false                            | false       |
| 4                                                  | Ruegos y preg RULL       |             | false           | false                            | false       |
| 41                                                 | Propuesta y a Descnocida |             | false           | false                            | false       |
| 42                                                 | Propuesta y a Icaro      |             | false           | false                            | false       |
| <b>NULL</b>                                        | <b>NULL</b>              | <b>NULL</b> | <b>NULL</b>     | <b>NULL</b>                      | <b>NULL</b> |

Figura . Base de datos cuestionesComision tras insertar cuestión

A continuación, seleccionamos Anticipar Fecha Comisión, y vemos que el miembro de la comisión no tiene más tareas asignadas por el momento, por lo que se loguea el secretario y vemos que ha llegado al formulario de Seleccionar Cuestiones Comisión:

# Seleccionar Cuestiones Comisión

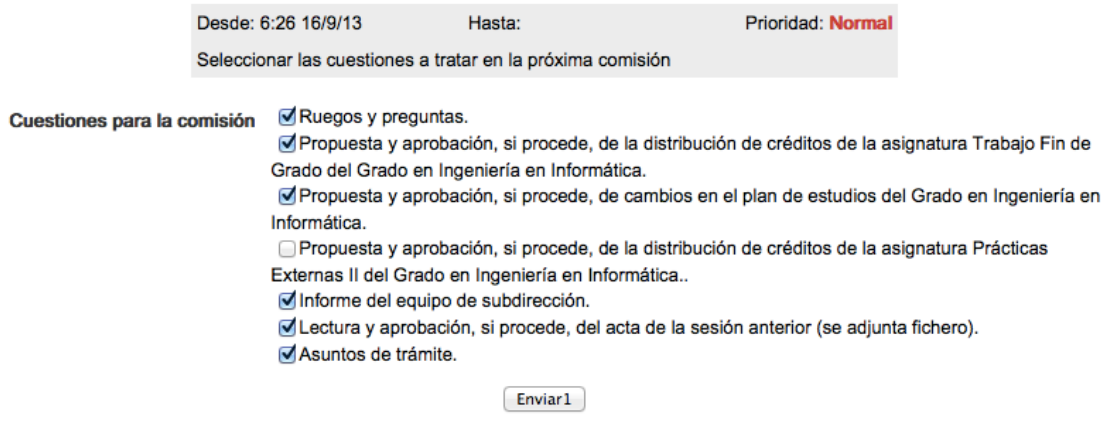

Figura . Formulario Seleccionar Cuestiones Comisión

En dicho formulario selecciona las cuestiones que van a ser tratadas en la próxima comisión, y observamos en la base de datos que las cuestiones seleccionadas se han marcado que van a ser tratadas:

|             | idcuestionComi   cuestionComision   fuenteCuestion |             | cuestionCalidad | cuestionResuelta cuestionTratada |             |
|-------------|----------------------------------------------------|-------------|-----------------|----------------------------------|-------------|
|             | Lectura y apro                                     | <b>NULL</b> | false           | false                            | true        |
| 2           | Informe del e                                      | <b>NULL</b> | false           | false                            | true        |
| з           | Asuntos de tr                                      | <b>NULL</b> | false           | false                            | true        |
| 4           | Ruegos y preg BULL                                 |             | false           | false                            | true        |
| 41          | Propuesta y a Descnocida                           |             | false           | false                            | true        |
| 42          | Propuesta y a Icaro                                |             | false           | false                            | true        |
| 43          | Propuesta y a Icaro                                |             | false           | false                            | false       |
| <b>NULL</b> | <b>NULL</b>                                        | <b>NULL</b> | <b>NULL</b>     | <b>NULL</b>                      | <b>NULL</b> |

Figura . Base de datos cuestionesComision

Posteriormente el secretario rellenará el formulario para generar la convocatoria de comisión

# **Generar Convocatoria Comision**

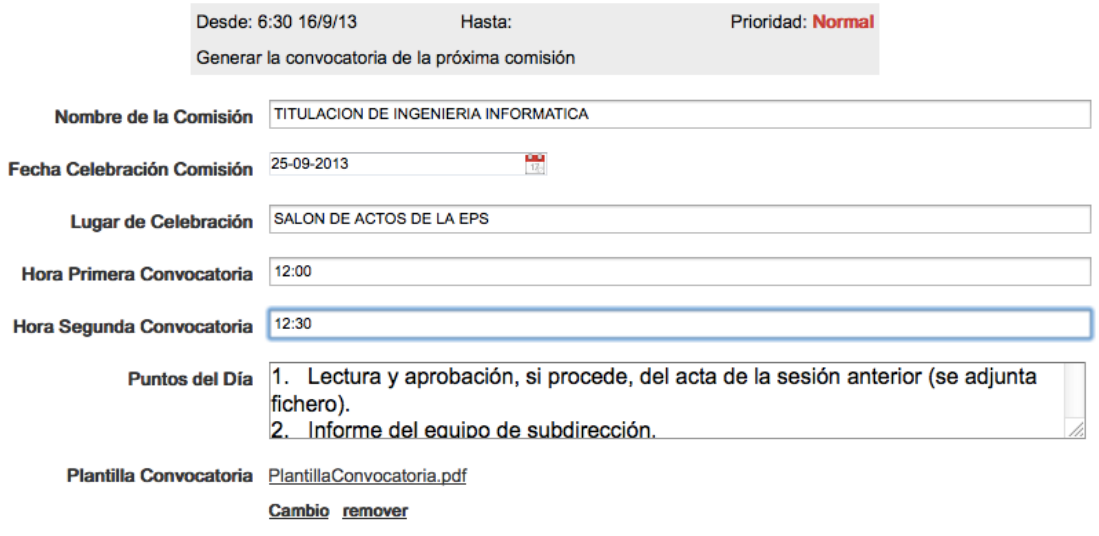

Enviar

Figura . Formulario de Generar Convocatoria Comisión Tras generar la convocatoria, vemos que en la bandeja de entrarda del correo del secretario le ha llegado un email avisándole de que debe de firmar la convocatoria, cuando lo haga, lo indicará en el formulario:

Firmar Registro Convocatoria Comision

Registro de la convocatoria firmado Ø

Enviar1

Figura . Formulario Firmar Registro Convocatoria Comisión

El PAS recibirá un email indicándole que debe de registrar la convocatoria de comisión, tras registrarla, escanearla y subirla, lo indicará en sus correspondientes formularios, enviando entonces un email al responsable de la comisión para que la haga pública, y tras ello se enviara automáticamente la convocatoria de comisión a todos los miembros, la cuál tendrá la siguiente forma:

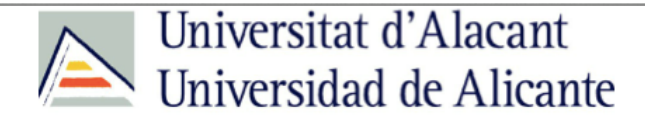

Escola Politècnica Superior Escuela Politécnica Superior

CONVOCATORIA DE REUNIÓN DE LA COMISIÓN DE TITULACION DE INGENIERIA INFORMATICA PARA EL DÍA MON Sep 16, A LAS 12:00 H. EN PRIMERA CONVOCATORIA, A LAS 12:30 H. EN SEGUNDA, TENIENDO LUGAR EN SALON DE ACTOS DE LA FPS

De acuerdo con el artículo 30 del Reglamento de la Escuela Politécnica Superior de Alicante, le convoco a la reunión extraordinaria de la Comisión de Titulación de Ingeniería Informática en la fecha indicada, con el siguiente:

#### **ORDEN DEL DÍA**

1. Lectura y aprobación, si procede, del acta de la sesión anterior (se adjunta fichero).

2. Informe del equipo de subdirección.

3. Propuesta y aprobación, si procede, de cambios en el plan de estudios del Grado en Ingeniería en Informática.

4. Propuesta y aprobación, si procede, de la distribución de créditos de la asignatura Trabajo Fin de Grado del Grado en Ingeniería en Informática.

- 5. Asuntos de trámite.
- 6. Ruegos y preguntas.

Figura . Ejemplo de Convocatoria Comisión

Tras recibir el aviso correspondiente por parte del PAS, el secretario deberá pasar para recoger los documentos necesarios para la realización de la comisión, posteriormente recogerá las delegaciones de votos y revisará que existe el quórum suficiente para poder celebrarse la comisión, indicándolo en el formulario, para dar paso al proceso protagonizado por el presidente de Iniciar Comisión. Tras éste se acuerda entre todos los miembros de la comisión si se aprueba el acta de la comisión anterior, la cuál será firmada por el presidente.

A continuación el secretario irá tomando notas en el formulario preparado para el caso:

# **Tomar Notas**

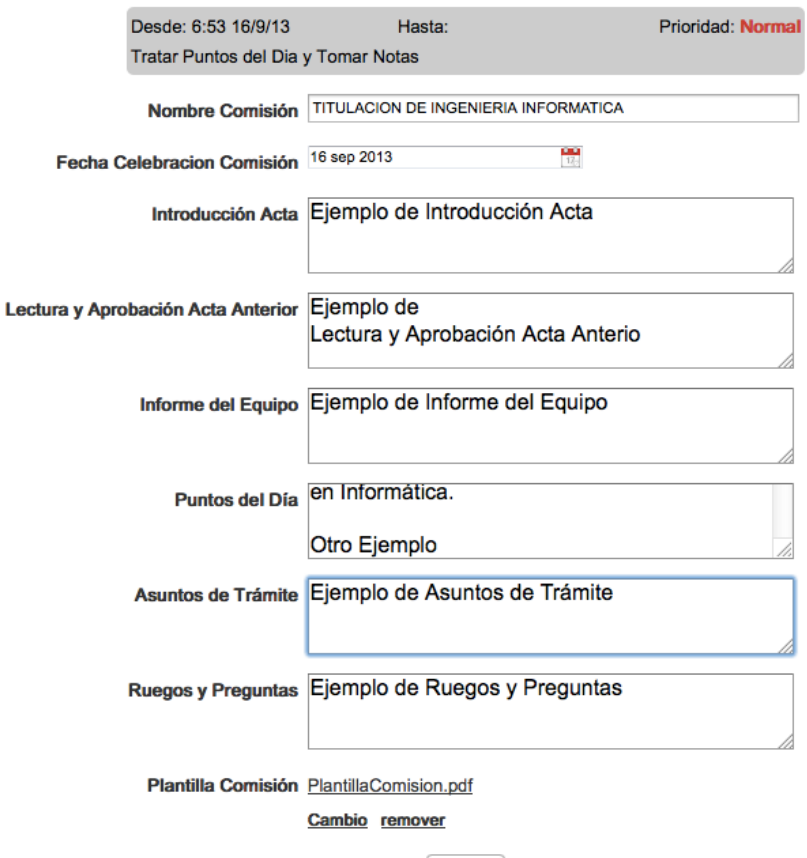

Enviar1

Figura . Ejemplo de Formulario Tomar Notas

Posteriormente se anota la hora de finalización de la comisión y se dará paso al proceso automático de Generar Acta de Comisión, tras ello el secretario deberá de recoger la hoja de firmas e indicarlo, para posteriormente entregar la documentación de la comisión.

El siguiente paso, también protagonizado por el secretario, es el de generar el informe de acuerdos de la comisión, para ello dispondrá de un formulario y de una plantilla por defecto, tras generarlo lo publicará.

Posteriormente el secretario podrá acceder al acta de la convocatoria de la comisión, para modificar algún campo si así lo desea, y posteriormente volver a publicarla.

# **Terminar Acta**

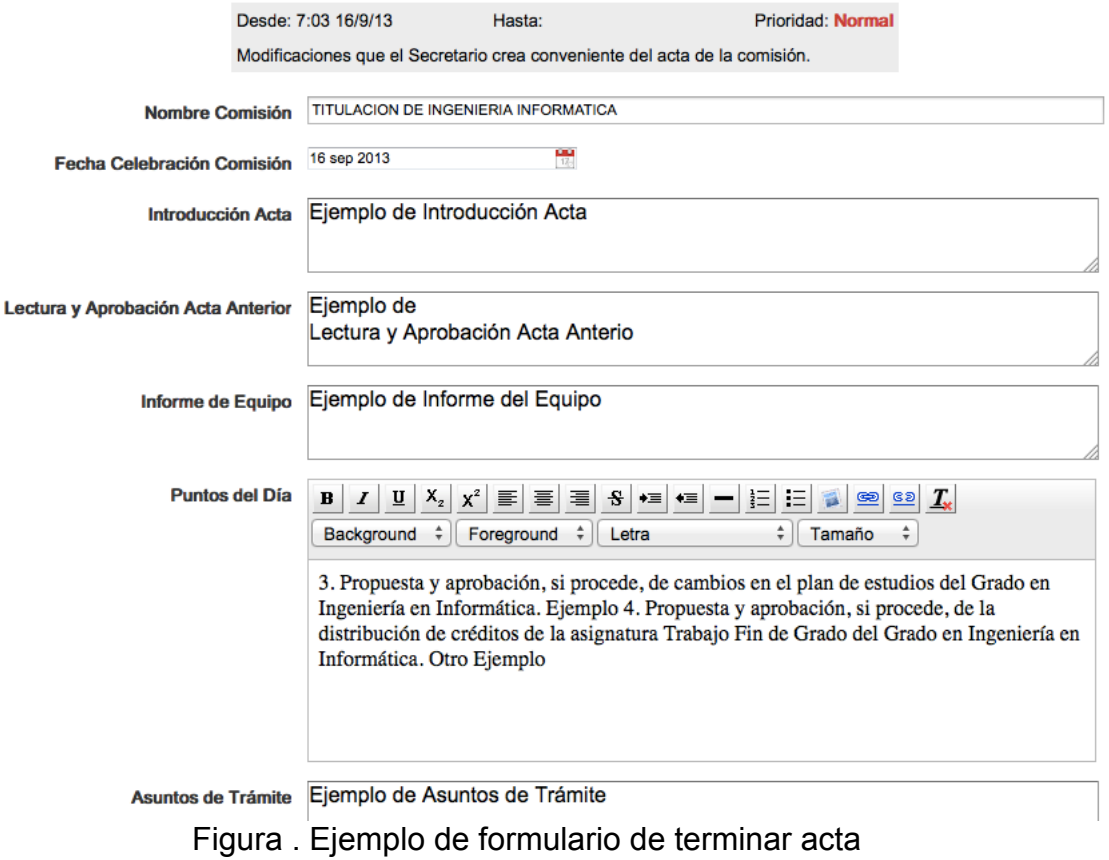

Como podemos ver, el acta generado tiene la siguiente forma:

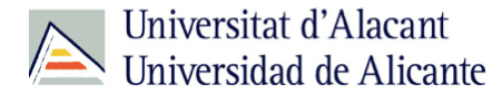

Escola Politècnica Superior Escuela Politécnica Superior

ACTA DE LA COMISIÓN DE TITULACION DE INGENIERIA INFORMATICA

. DE FECHAMon Sep 16.

Ejemplo de Introducción Acta

PUNTO PRIMERO.- Lectura y aprobación, si procede, del acta de la sesión anterior.

Eiemplo de Lectura y Aprobación Acta Anterio

#### PUNTO SEGUNDO.- Informe del equipo de subdirección.

Ejemplo de Informe del Equipo

Figura . Fragmento de ejemplo de acta de comisión Por último, los miembros de la comisión pueden visualizar las cuestiones que fueron tratadas en la comisión anterior, con el fin de marcar las que vayan siendo solucionadas, con la posibilidad de notificarlo por correo electrónico a los miembros de la comisión

# **Visualizar Cuestiones y Marcar Resueltas**

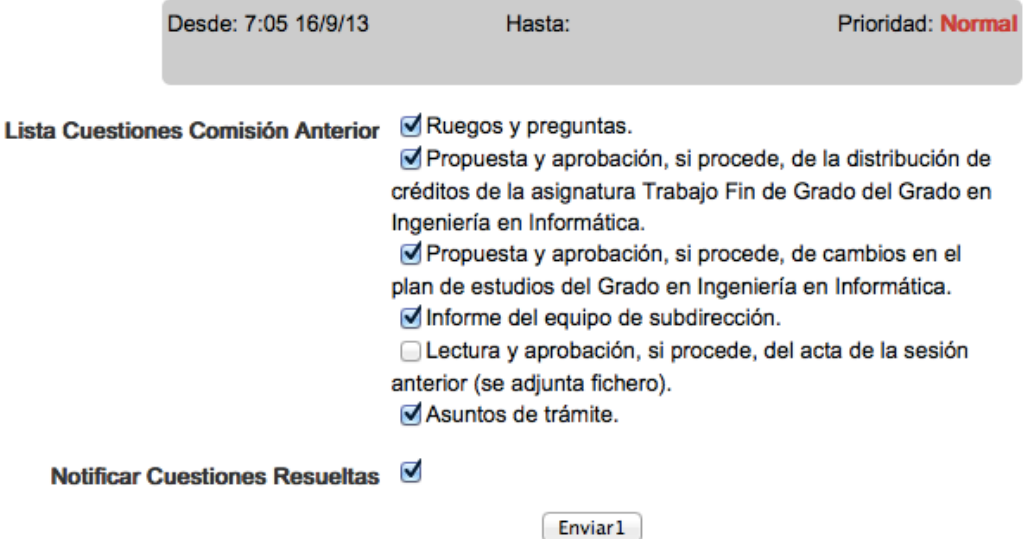

Figura . Formulario de Visualizar cuestiones y marcar resueltas

Finalmente observamos en la base de datos que las cuestiones indicadas como resueltas se han marcado correctamente:

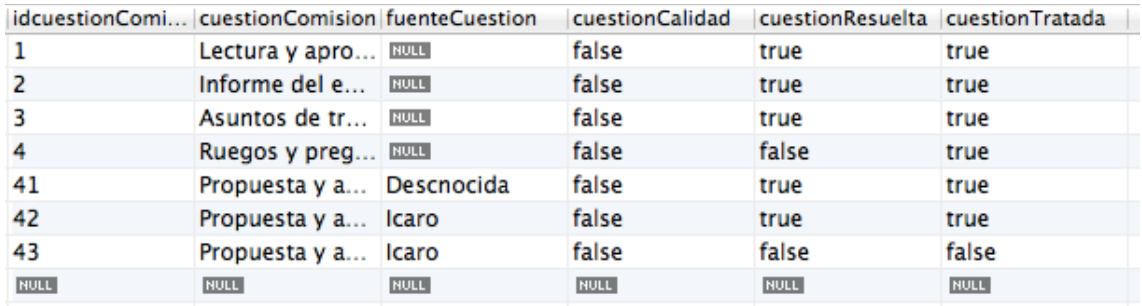

Figura . Ejemplo de cuestionesComision

# **7. Fase de Análisis y mejora**

Analizando el proceso actual de gestión de comisiones se observa que hay un exceso de formularios en los que únicamente tienen un checkbox, lo que hace de cara al usuario presente un aspecto pobre, y llegue a desesperar el pasar sucesivas páginas similares. Sería conveniente hacer formularios dinámicos en los que al seleccionar el campo de la tarea que han desempeñado, se presente automáticamente otro campo para otra tarea.

En cuanto a mejoras podemos destacar varias:

- Implementar en el proceso la interacción con los e-Services de la EPS de la Universidad de Alicante.
- Implementación de la relación con calidad
	- o La EPS ha definido un sistema de gestión de calidad interna de acuerdo con las directrices marcadas por el Vicerrectorado de Estudios, Formación y Calidad y la ANECA. En este sentido, se ha creado una aplicación orientada a llevar el seguimiento de calidad de las titulaciones. Tanto en las comisiones como en la Junta de Escuela de la EPS se aprueban documentos relacionados con dicho seguimiento de la calidad. Toda esta documentación se debe subir a la aplicación de calidad provista por el Vicerrectorado para que pueda ser referenciada en los informes de los responsables de la titulación y verificada por los inspectores de la ANECA.
- Se contempla la posibilidad de introducir la firma electrónica, para agilizar aún más el proceso de firmas.

# **8. Conclusiones**

El modelado de los procesos de negocio está adquiriendo gran importancia en la ingeniería del software, suscitando el análisis y modelado de los procesos de una organización, consiguiendo un perfecto conocimiento de las distintas actividades y flujos de trabajo que se siguen para así, más tarde, poder diseñar y construir aplicaciones que sigan escrupulosamente los deseos y necesidades del cliente. Además, el conocer los procesos de negocio ofrece la oportunidad de analizarlos, mediante una serie métricas de calidad, y poder determinar su estado para, posteriormente, diseñar mejoras y optimizaciones.

Los beneficios que pueden aportar los avances en el modelado de procesos de negocio son claros, en el presente proyecto de gestión de comisiones, pese a no haber llegado aún a la fase de despliegue, se ha visto el potencial de las soluciones BPM, y las ventajas de ser capaces de redefinir y automatizar los procesos, simplificándolos, acortando su duración, y reduciendo el número de errores.

### **9. Referencias Bibliográficas**

Harmon, Paul**.** Business process change : a guide for business managers and BPM and six sigma professionals.

Ryan K.L. Ko, Stephen S.G. Lee, Eng Wah Lee. (2009). Business process management (BPM) standards: a survey. Singapur.

Berrocal Javier, García José Manuel, Murillo Juan Manuel. (2005). Hacia una gestión del proceso software dirigida por Procesos de Negocio. Caceres (España).

Rudden J. (2007). Making the Case for BPM: A Benefits Checklist. www.bptrends.com

Sanchez Maldonado, L.F. (2005). Business Process Management (BPM): articulando estrategia, procesos y tecnología.

Jensen, C. (2007). An Introduction to Business Process Management. White, S. Introduction to BPMN.

McGoveran, David. An Introduction to BPM. BPM.com. Marzo, 2005.

OMG. Business Process Modeling Notation Specification. Febrero 2006.

Miers, Derek. Getting Past the First BPM Project:Developing a Repeatable BPM Delivery Capability. BPTrends. Marzo 2006.

Rashid N. Kand. BPM: A global view. BPTrends. Junio 2007.